**Алгоритмы и программирование**

## **Алгоритмы и программирование**

## **§ 40. Компьютерная графика**

#### **Графический режим монитора**

#### **Холст** – это прямоугольная область экрана, доступная для рисования.

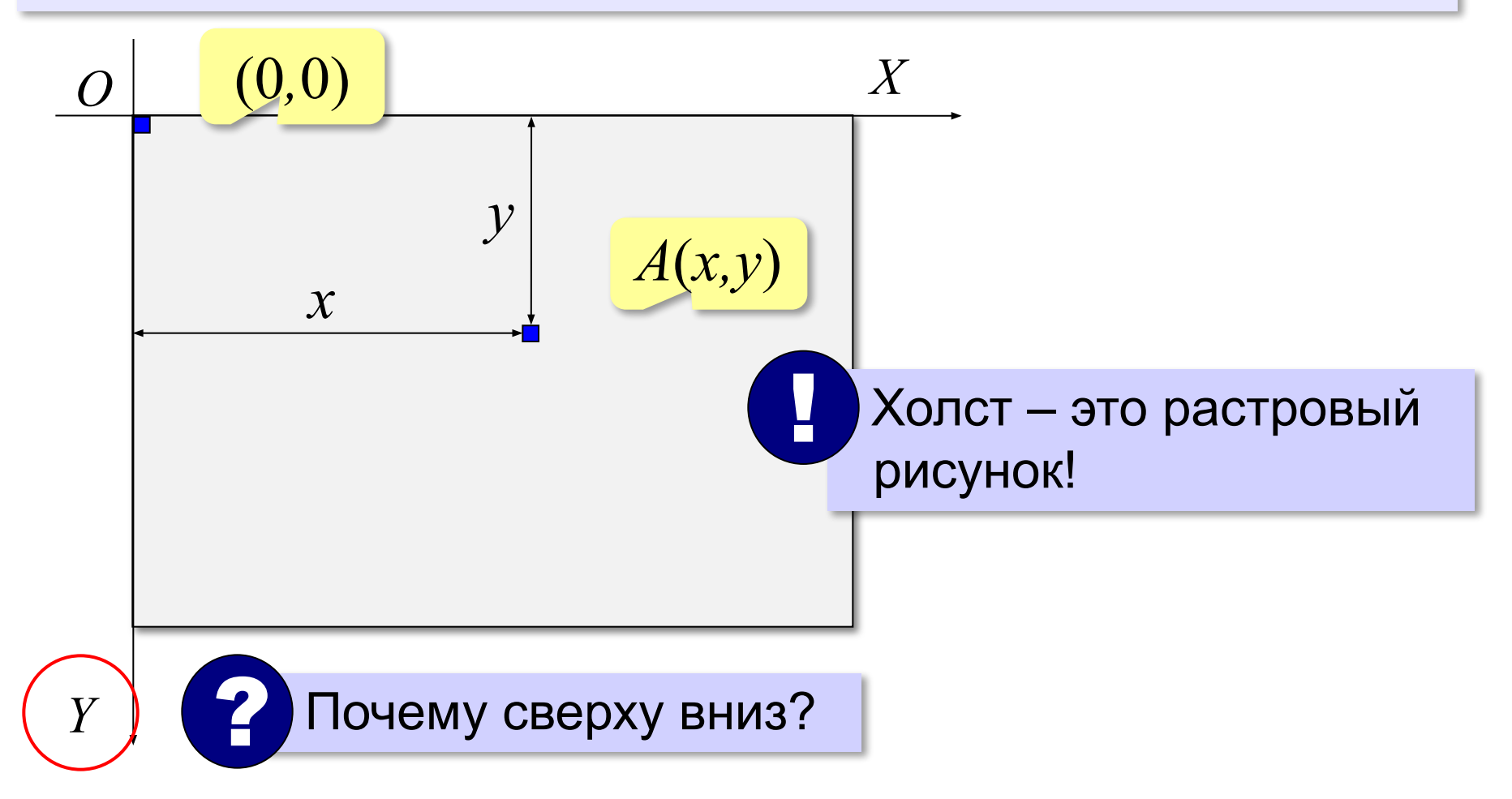

#### **Исполнитель Рисователь**

Задача – нарисовать что-то на холсте не с помощью мыши, а управляя исполнителем.

2 Как управлять? | Какие команды умеет выполнять Рисователь?

#### **Первая программа**:

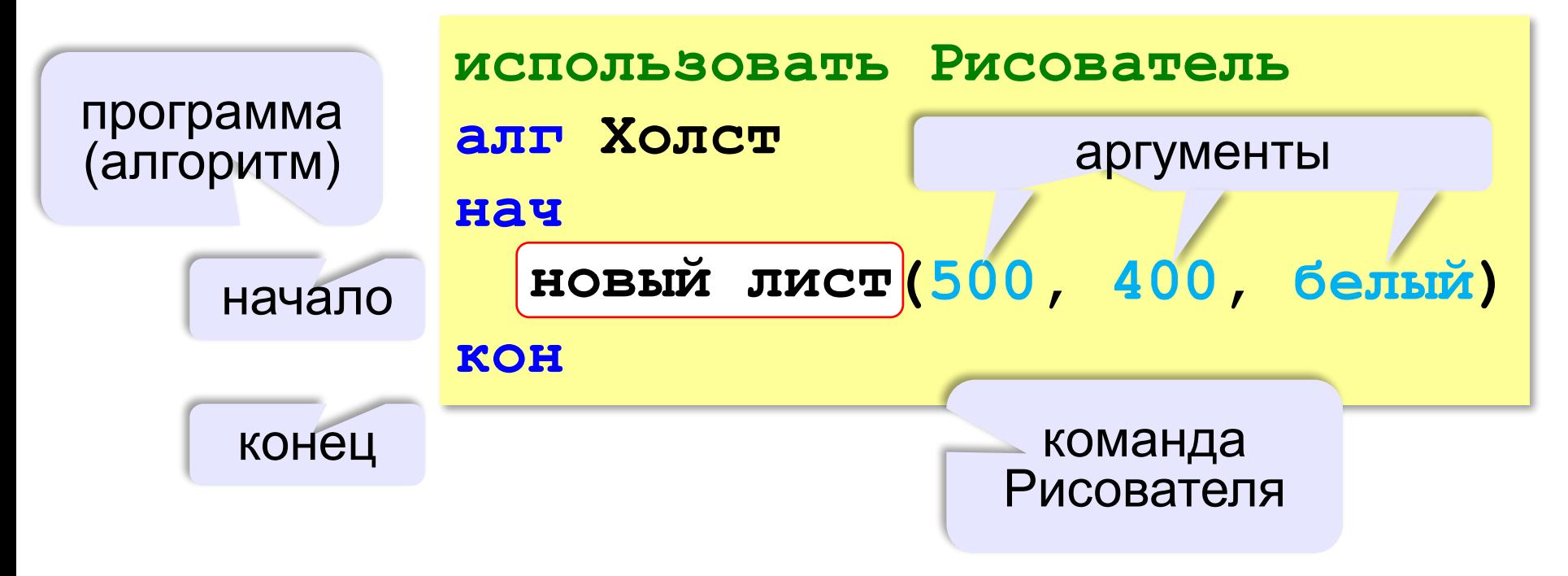

#### **Команда «новый лист»**

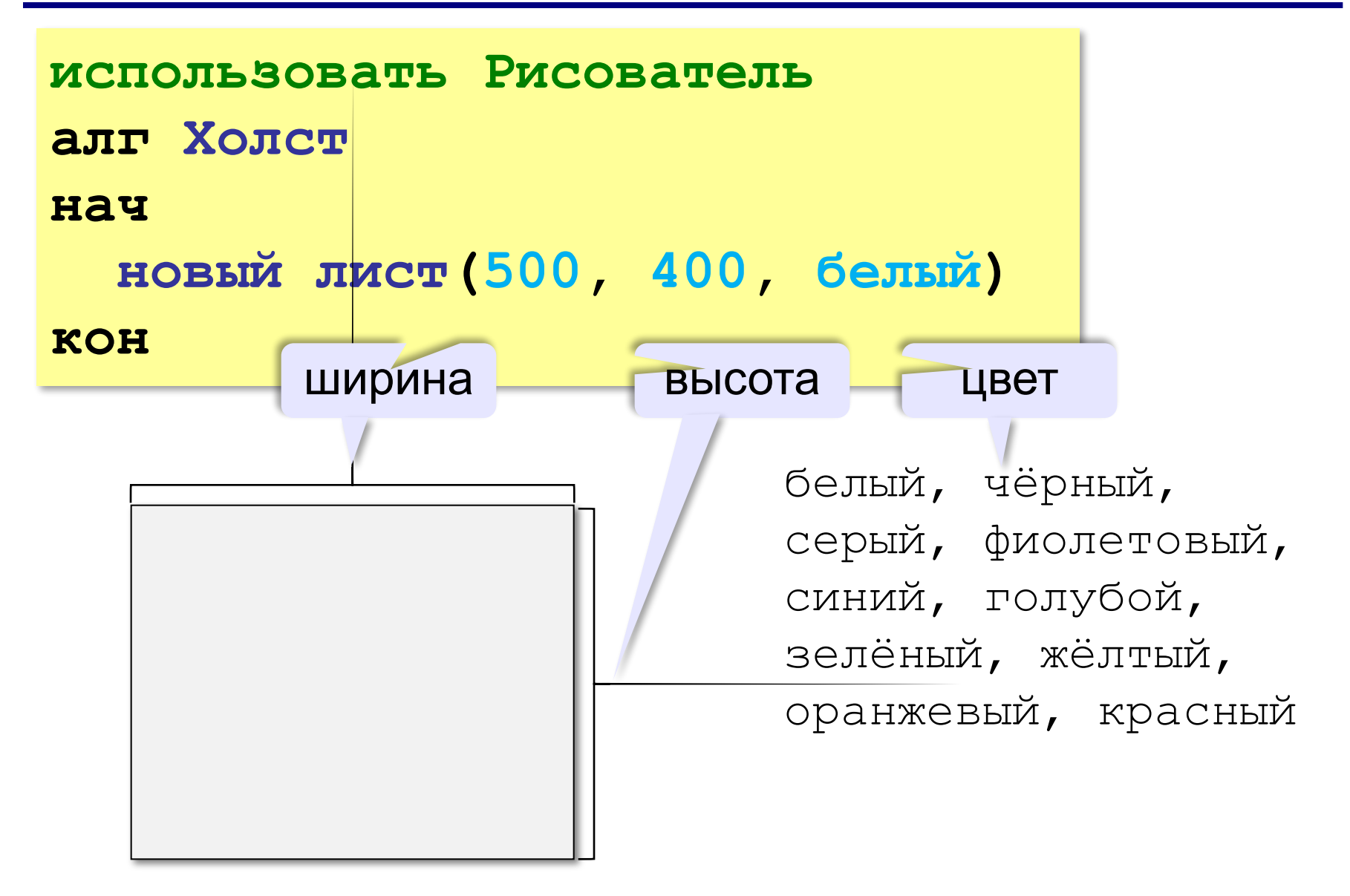

#### **Управление пикселями**

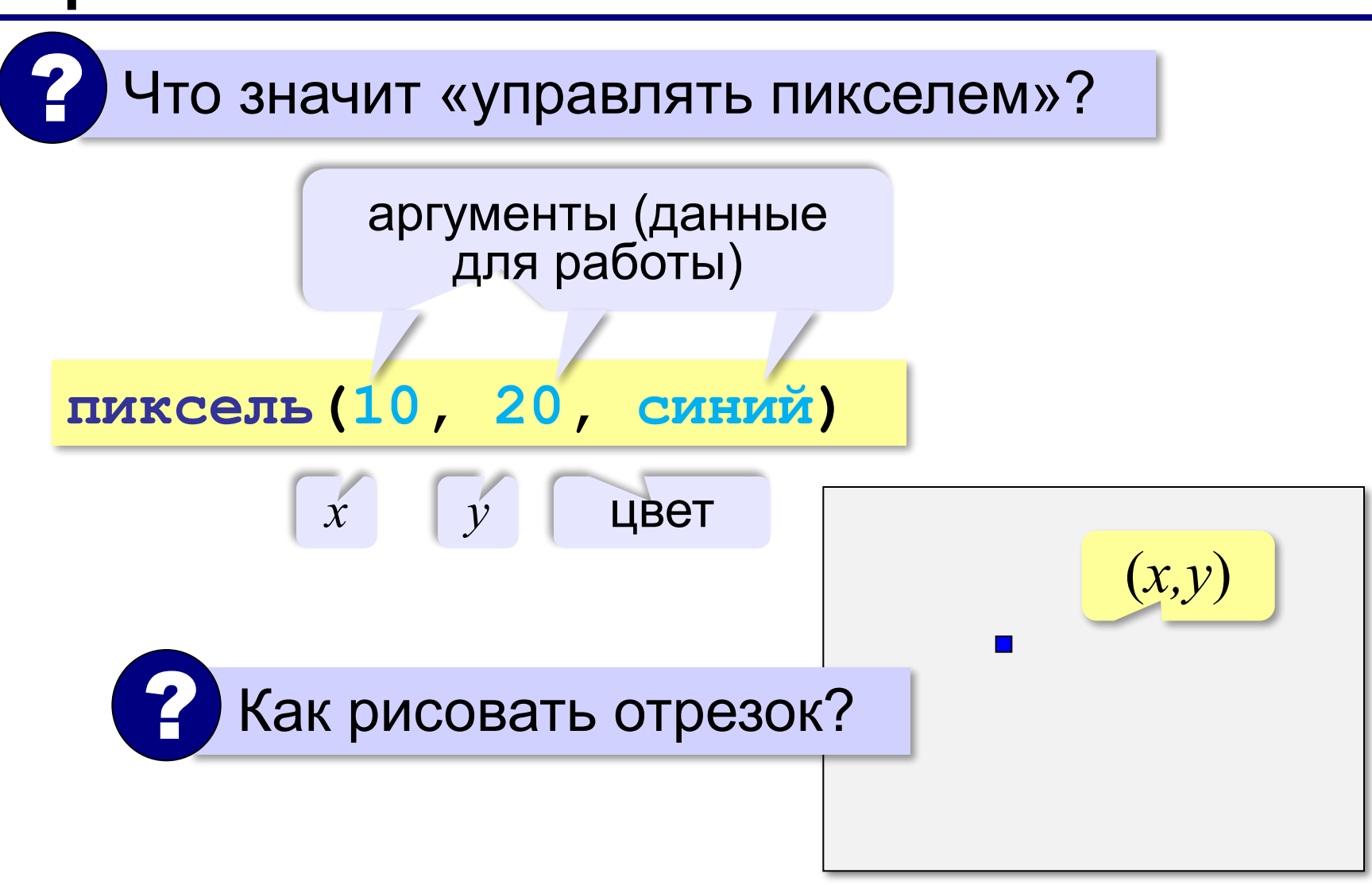

**Отрезок** *X Y O* 20 10 15  $(10,20)$  (15,20) **пиксель(10, 20, синий) пиксель(11, 20, синий) пиксель(12, 20, синий) пиксель(13, 20, синий) пиксель(14, 20, синий) пиксель(15, 20, синий)** ? Как сократить? **пиксель(X, 20, синий) X** – **переменная** (изменяемая величина) для **X** от 10 до 15

#### **Отрезок**

**Цикл** – это многократное выполнение одинаковых действий.

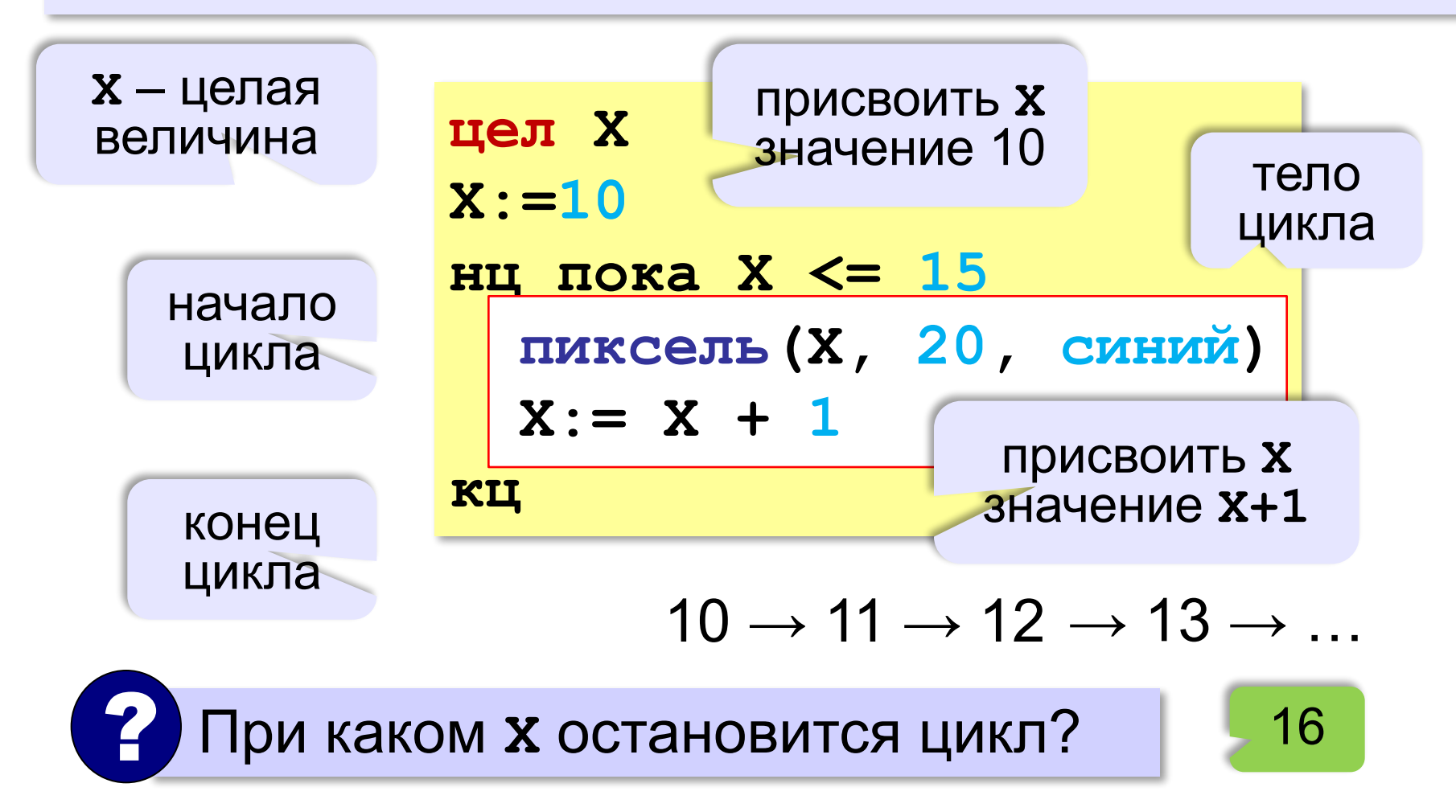

#### **Когда остановится цикл?**

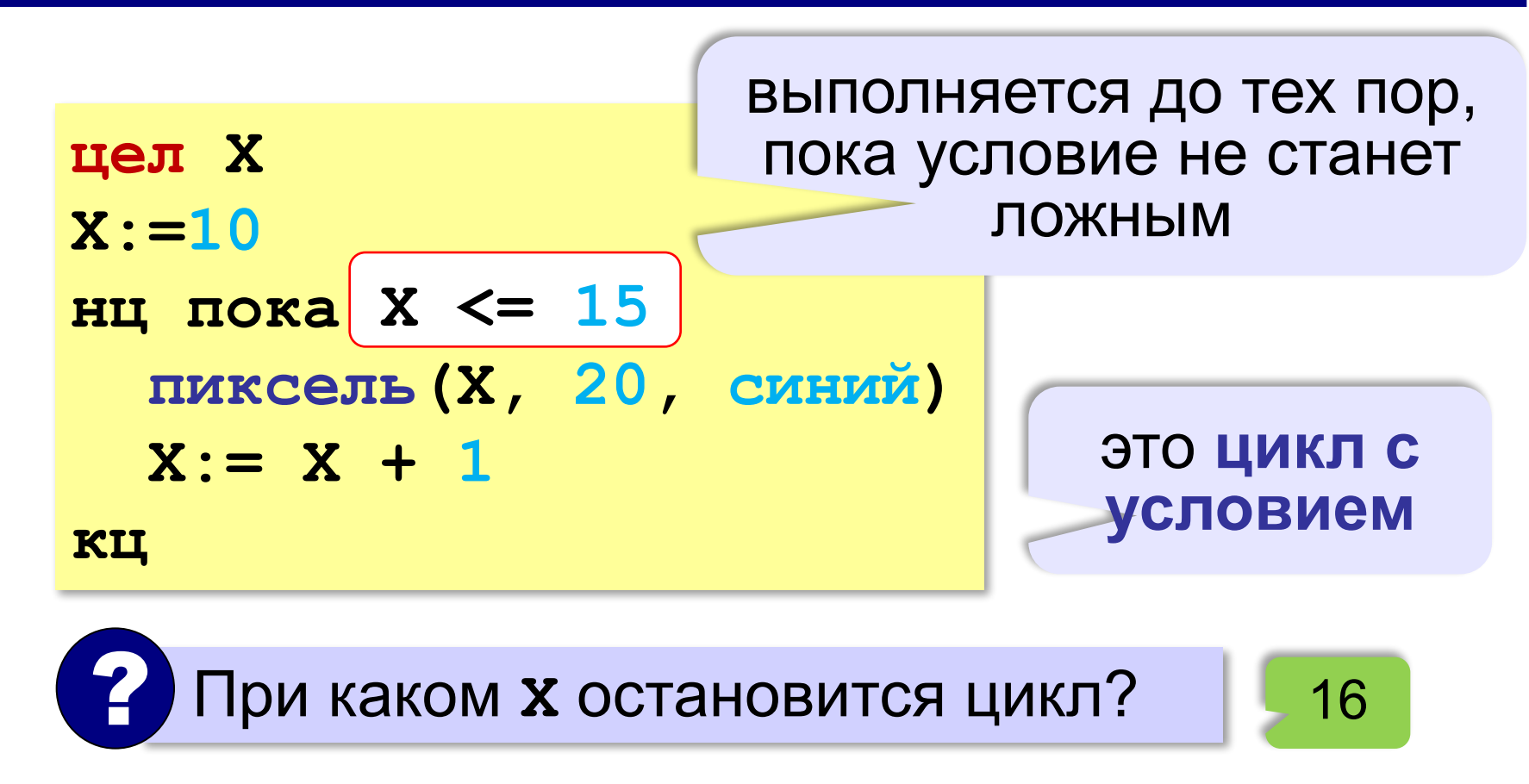

#### **Ещё один цикл**

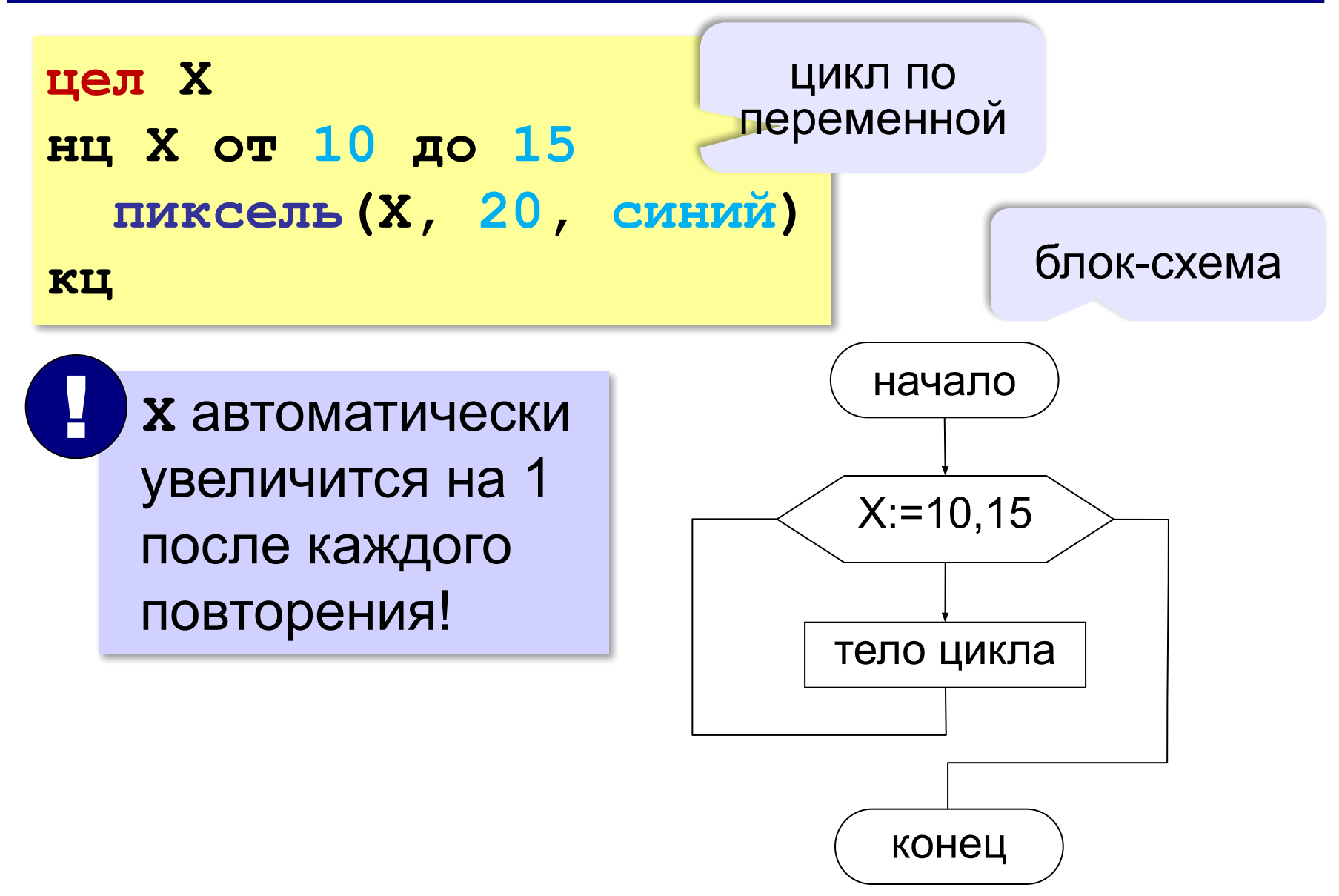

#### **Что дальше?**

? Как нарисовать вертикальный отрезок?

наклонный? в чём сложность?

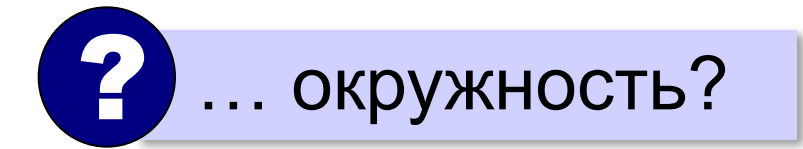

# **Алгоритмы и программирование**

## **§ 41. Графические примитивы**

### **Что такое графический примитив?**

**Графический примитив** — это элемент рисунка, который добавляется с помощью одной команды.

- пиксель
- линия
- прямоугольник
- окружность

#### **Линия (=отрезок)**

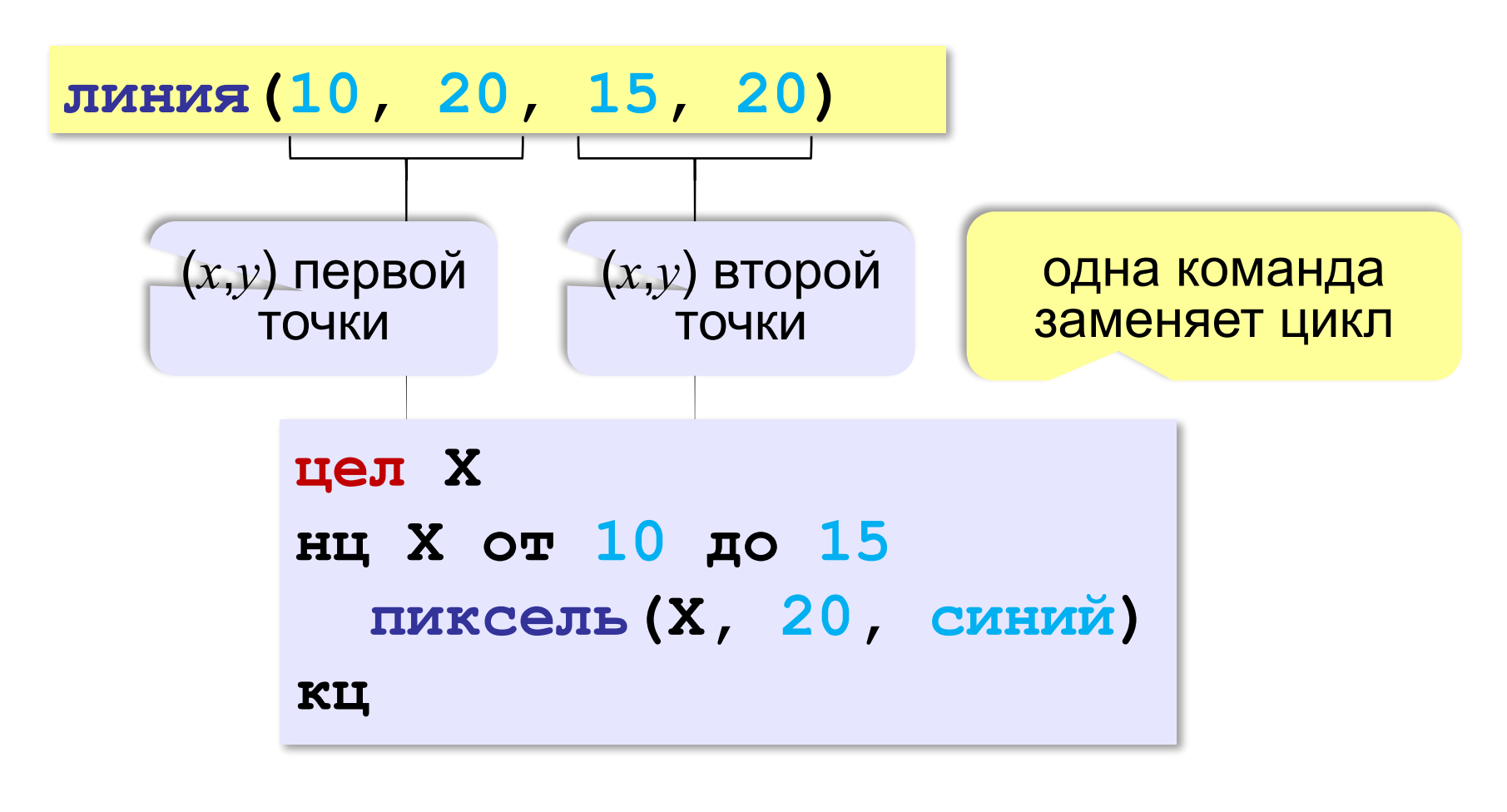

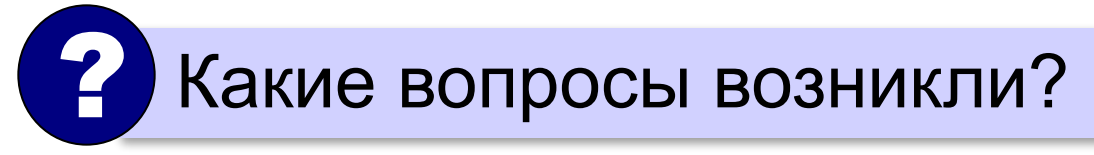

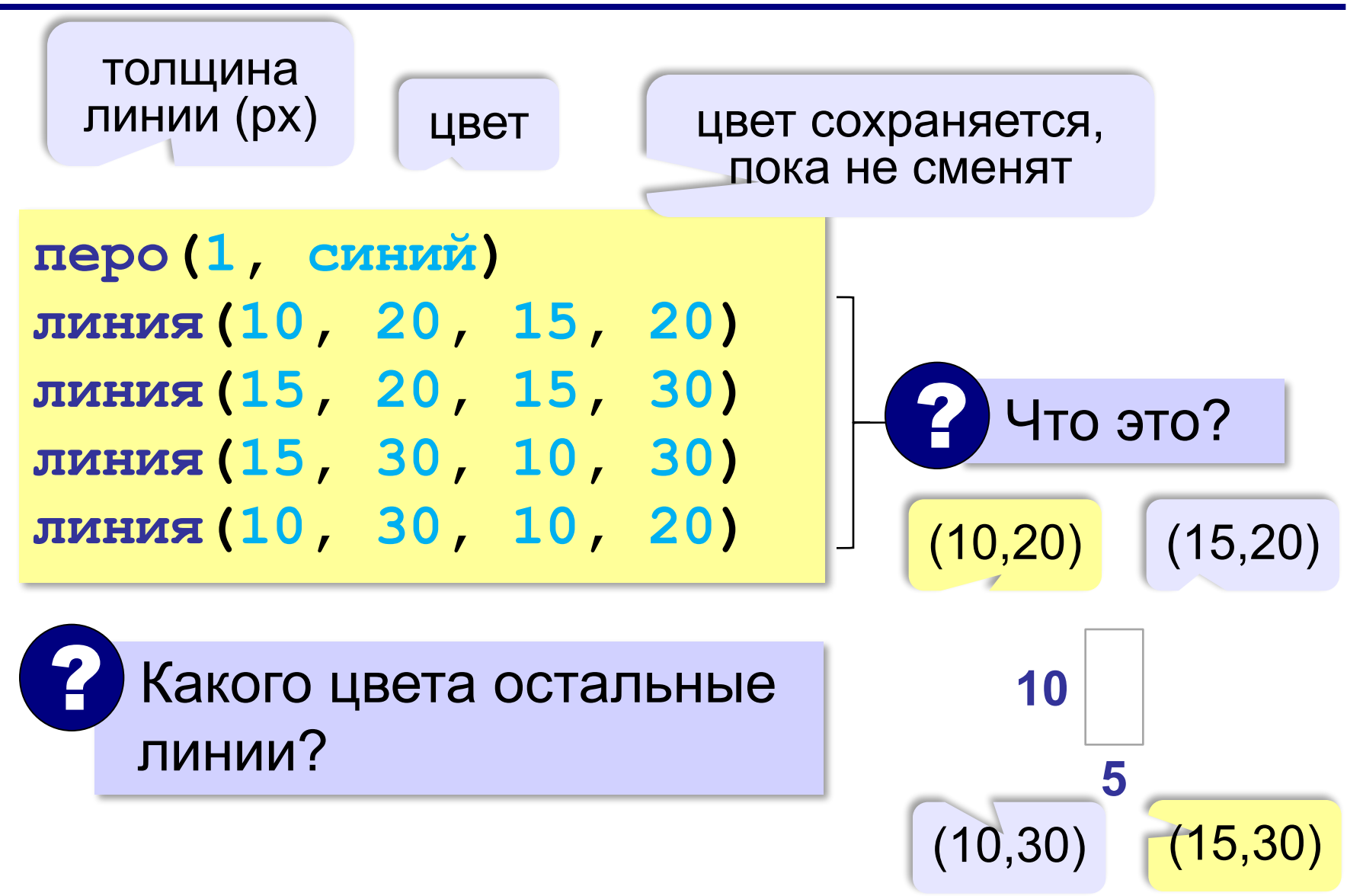

#### **Прямоугольник**

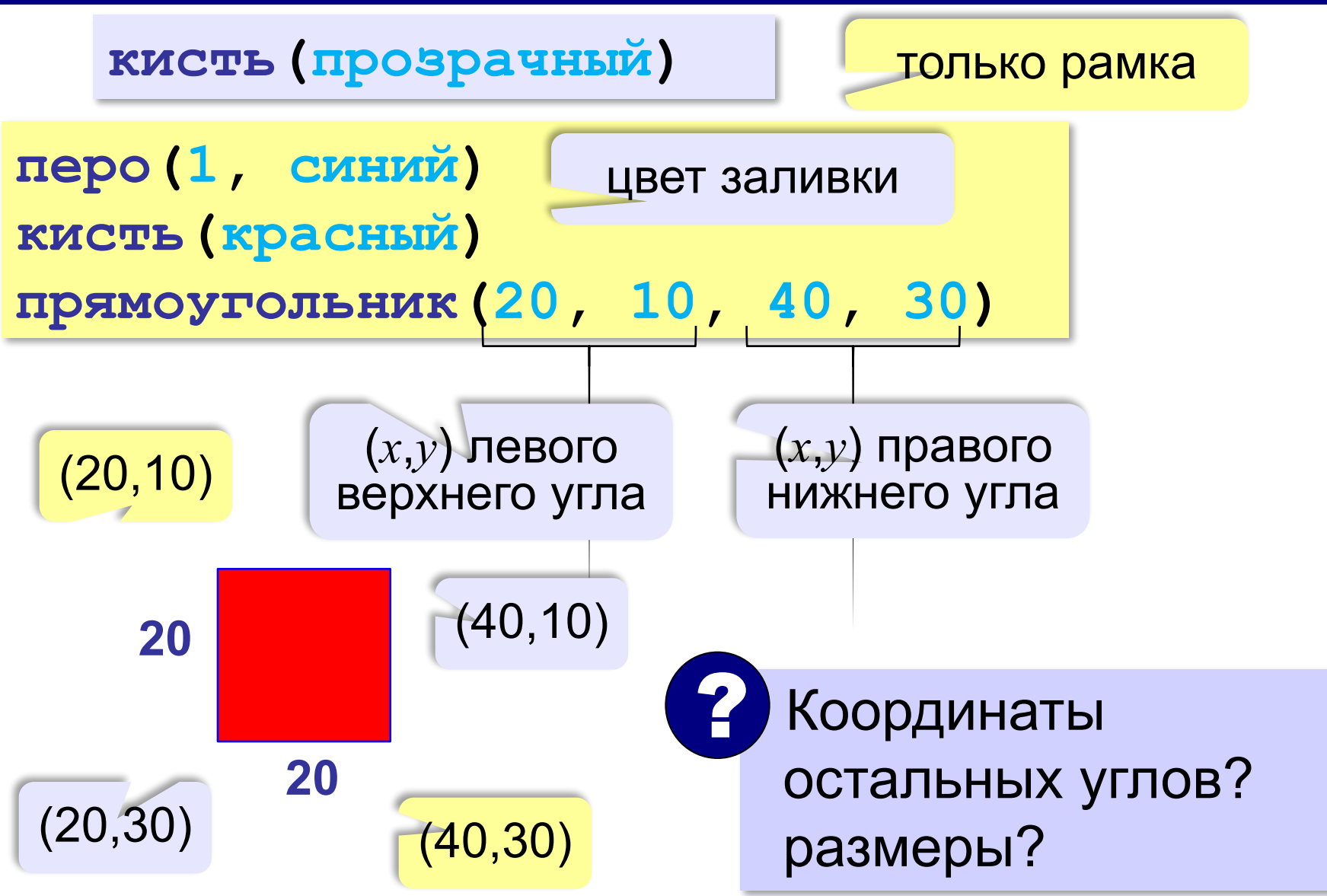

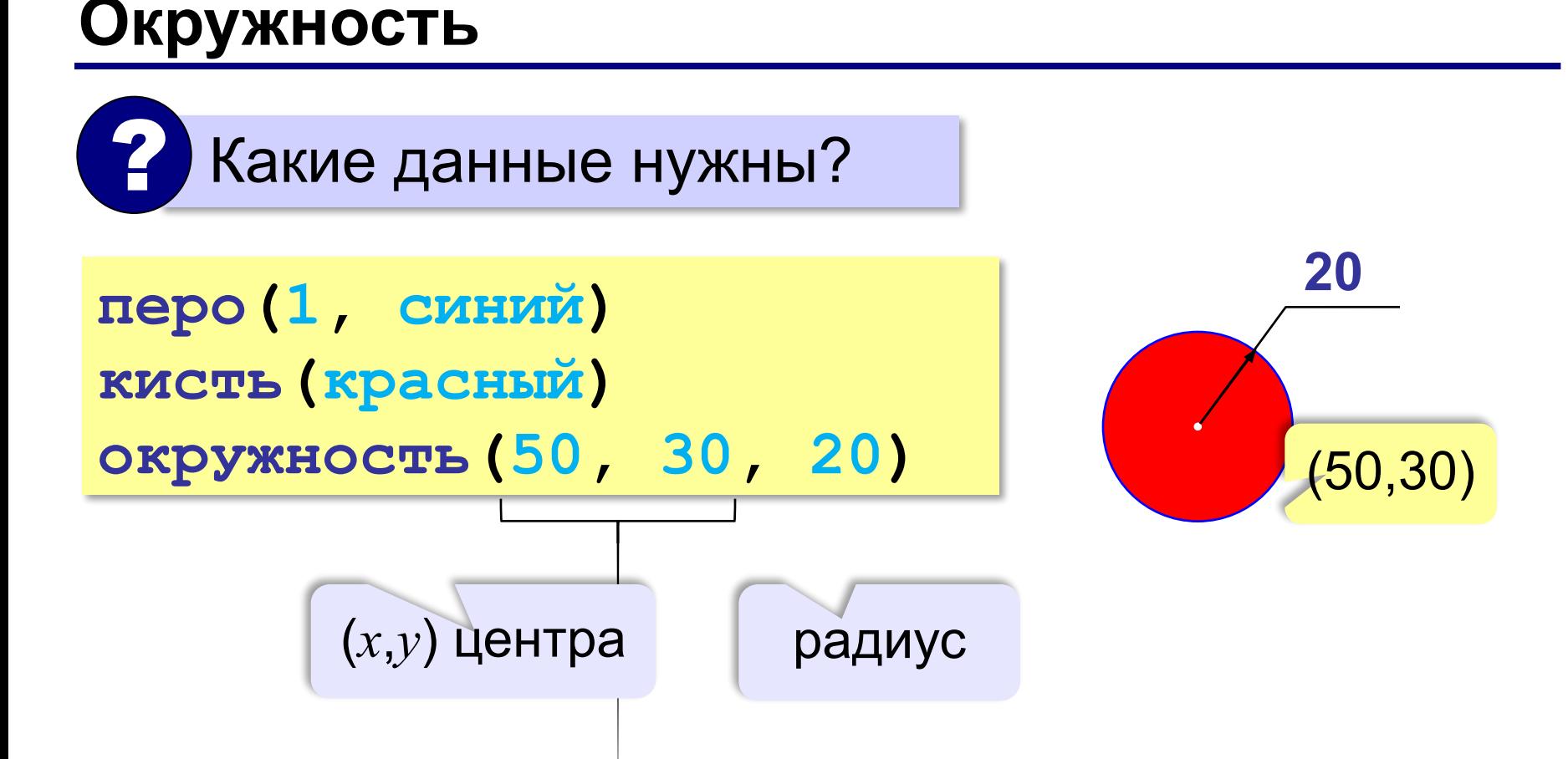

#### **Ломаная**

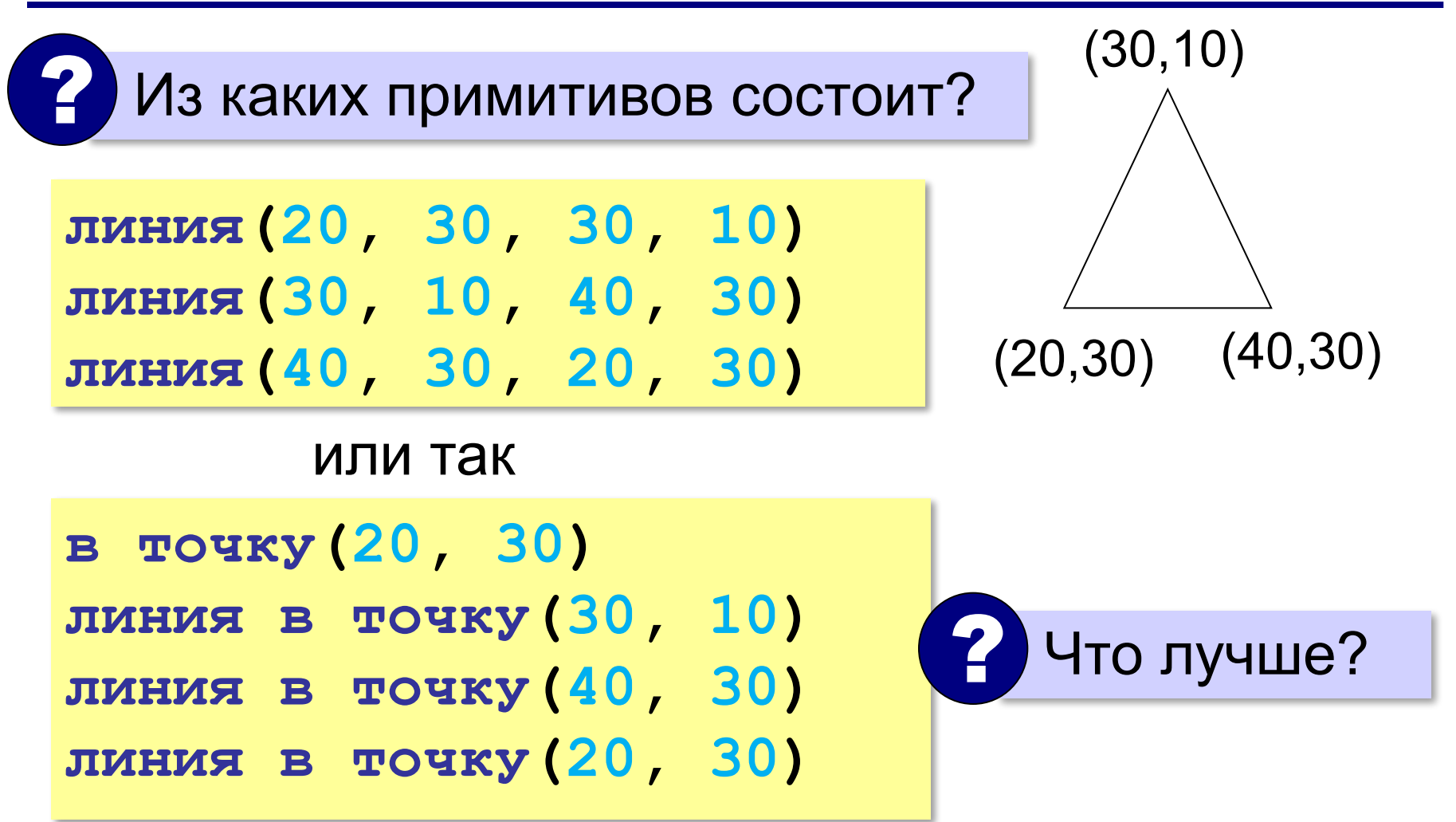

#### **Заливка области**

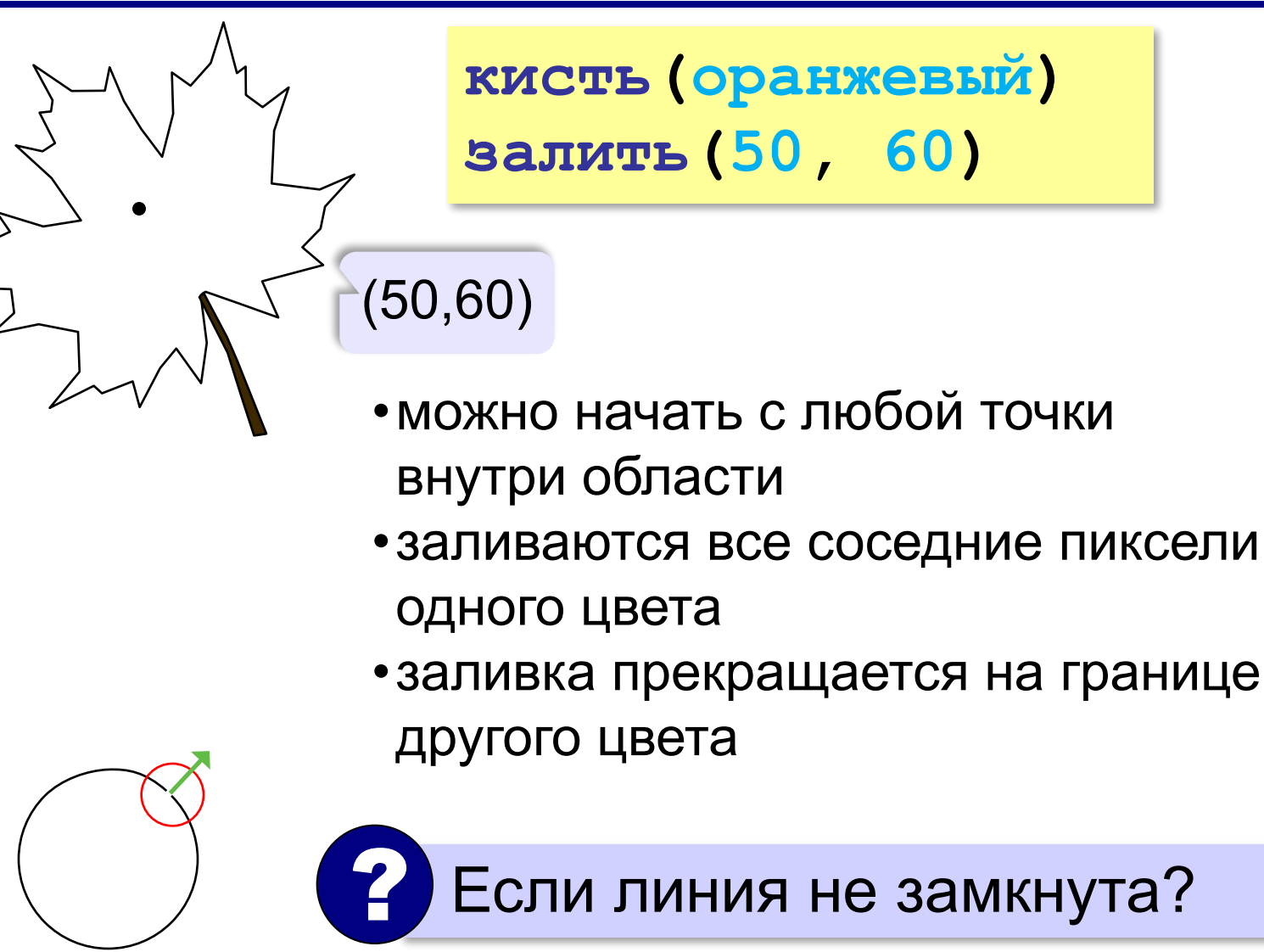

#### **Пример**

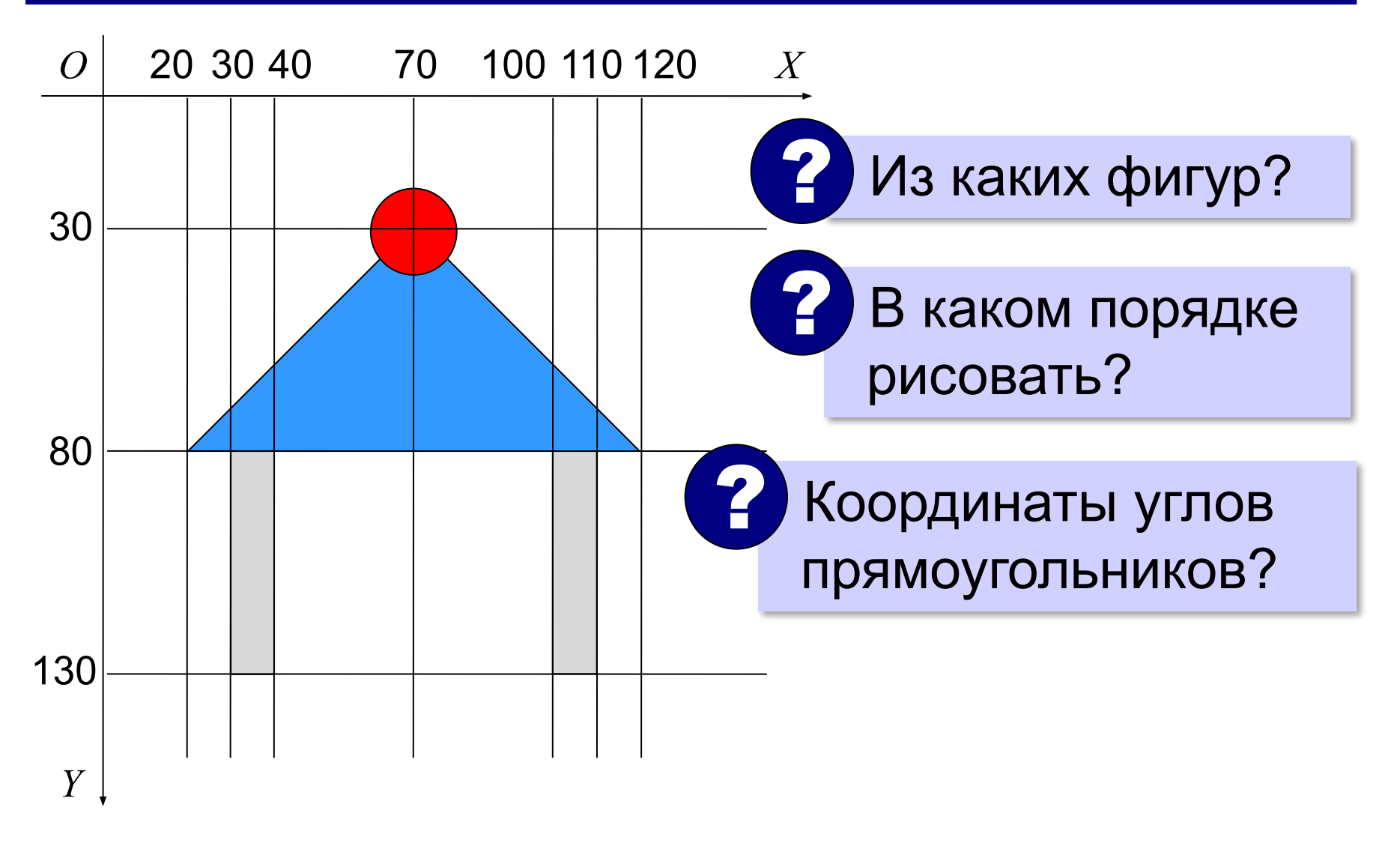

#### **Пример**

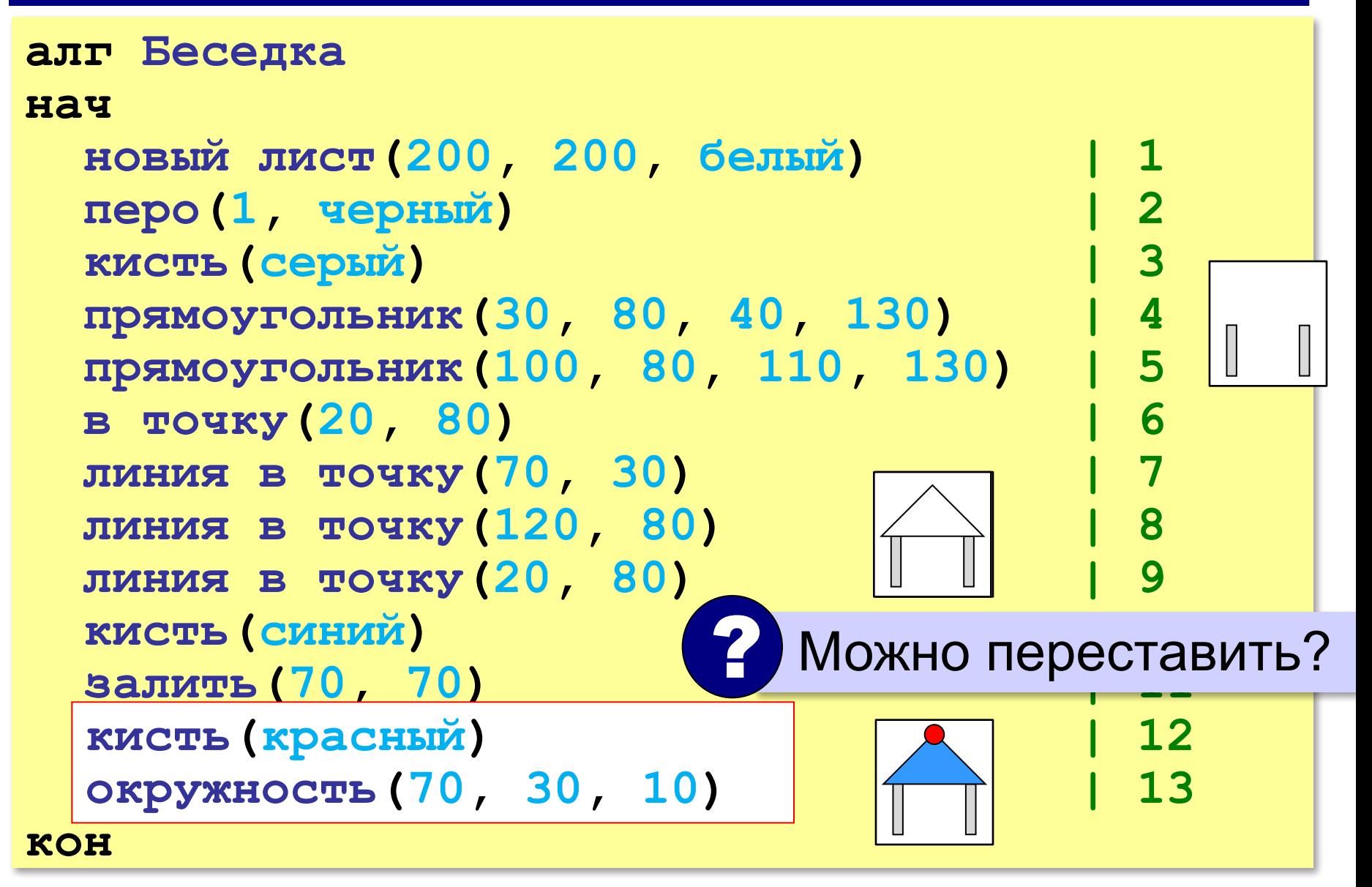

## **Алгоритмы и программирование**

### **§ 42. Вспомогательные алгоритмы**

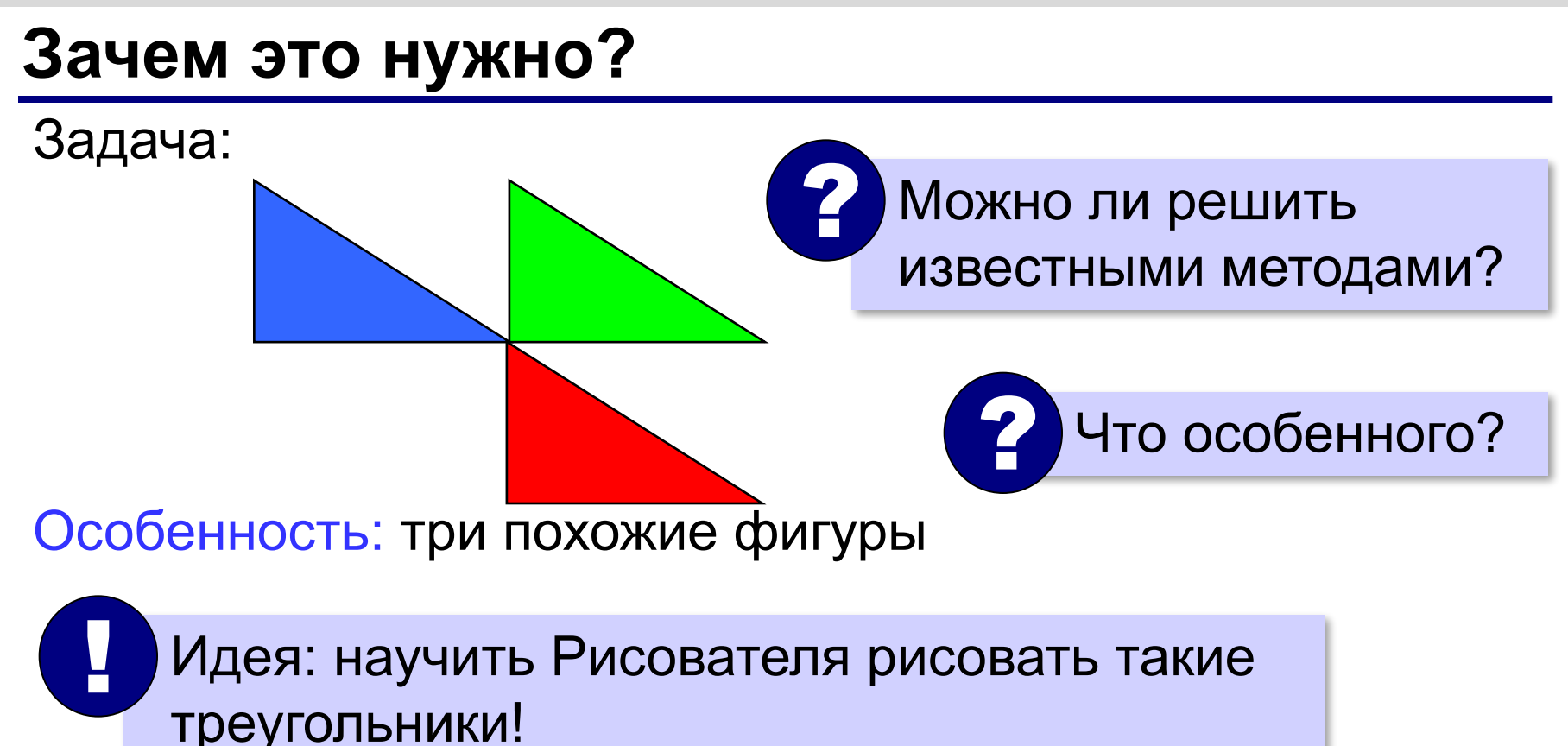

#### **Что такое вспомогательный алгоритм?**

#### **Вспомогательный алгоритм (процедура)**  это новая команда, которую мы «учим» выполнять исполнителя.

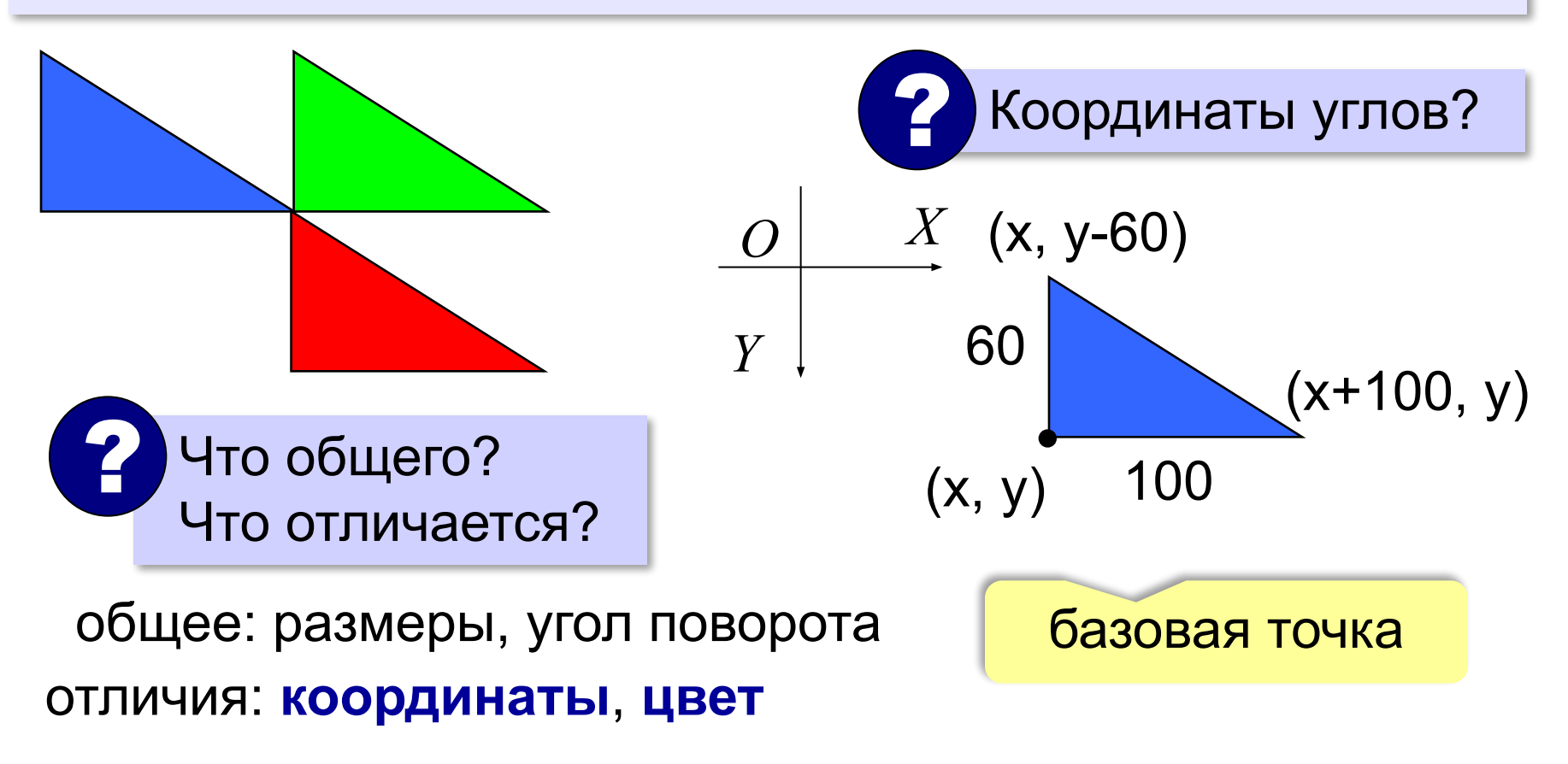

#### **Составляем вспомогательный алгоритм**

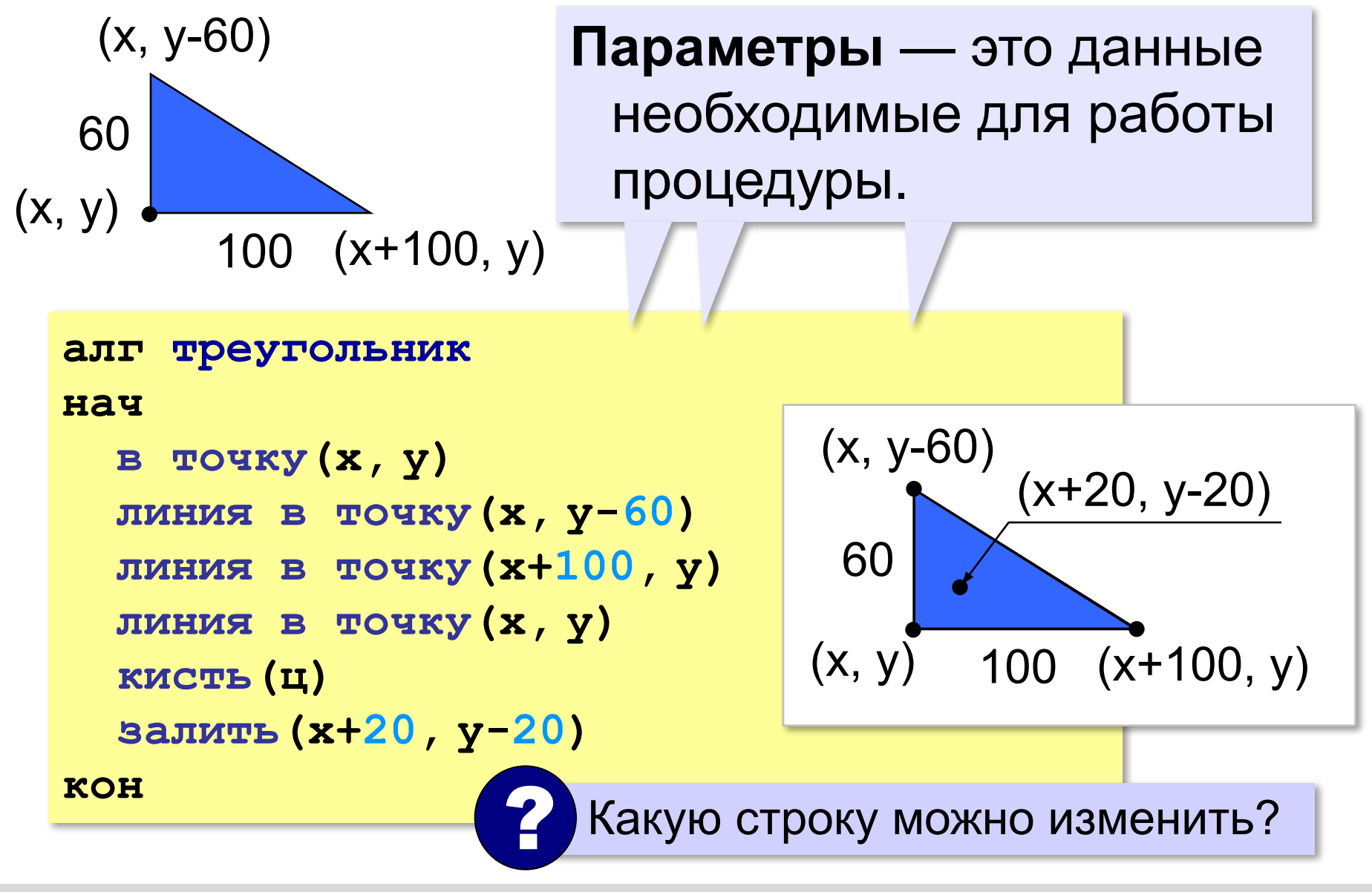

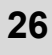

#### **Основная программа**

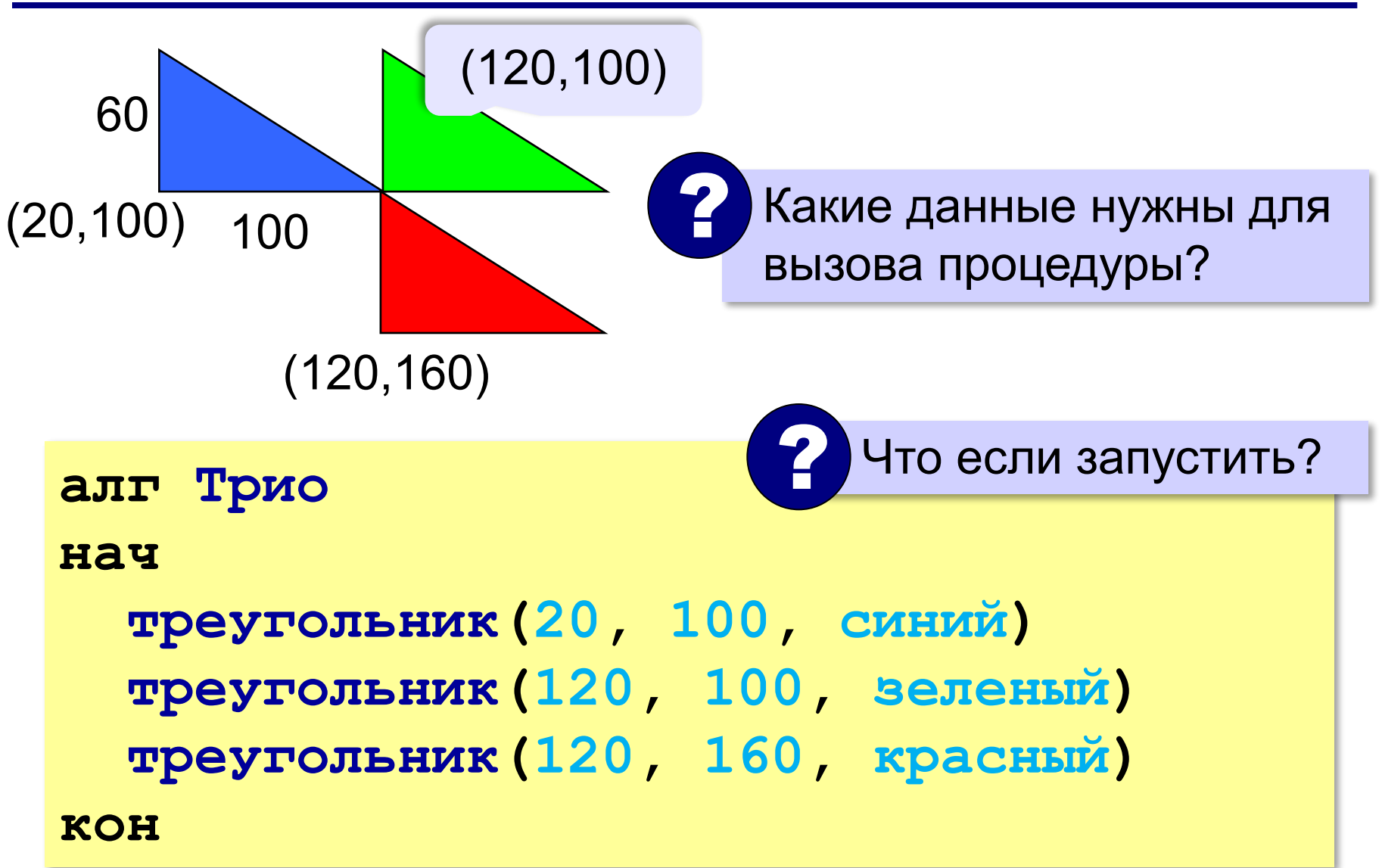

#### **Полная программа**

```
использовать Рисователь
алг Трио
нач
   треугольник(20, 100, синий)
   треугольник(120, 100, зеленый)
   треугольник(120, 160, красный)
кон
алг треугольник (цел x, y, цвет ц)
нач
   в точку(x, y)
   линия в точку(x, y-60)
   линия в точку(x+100, y)
   линия в точку(x, y)
   кисть(ц)
   залить(x+20, y-20)
кон
                                          основная 
                                          программа
                                    вспомогательный 
                                        алгоритм 
                                      (процедура)
```
# **Алгоритмы и программирование**

## **§ 43. Применение циклов**

#### **Рисование с помощью циклов**

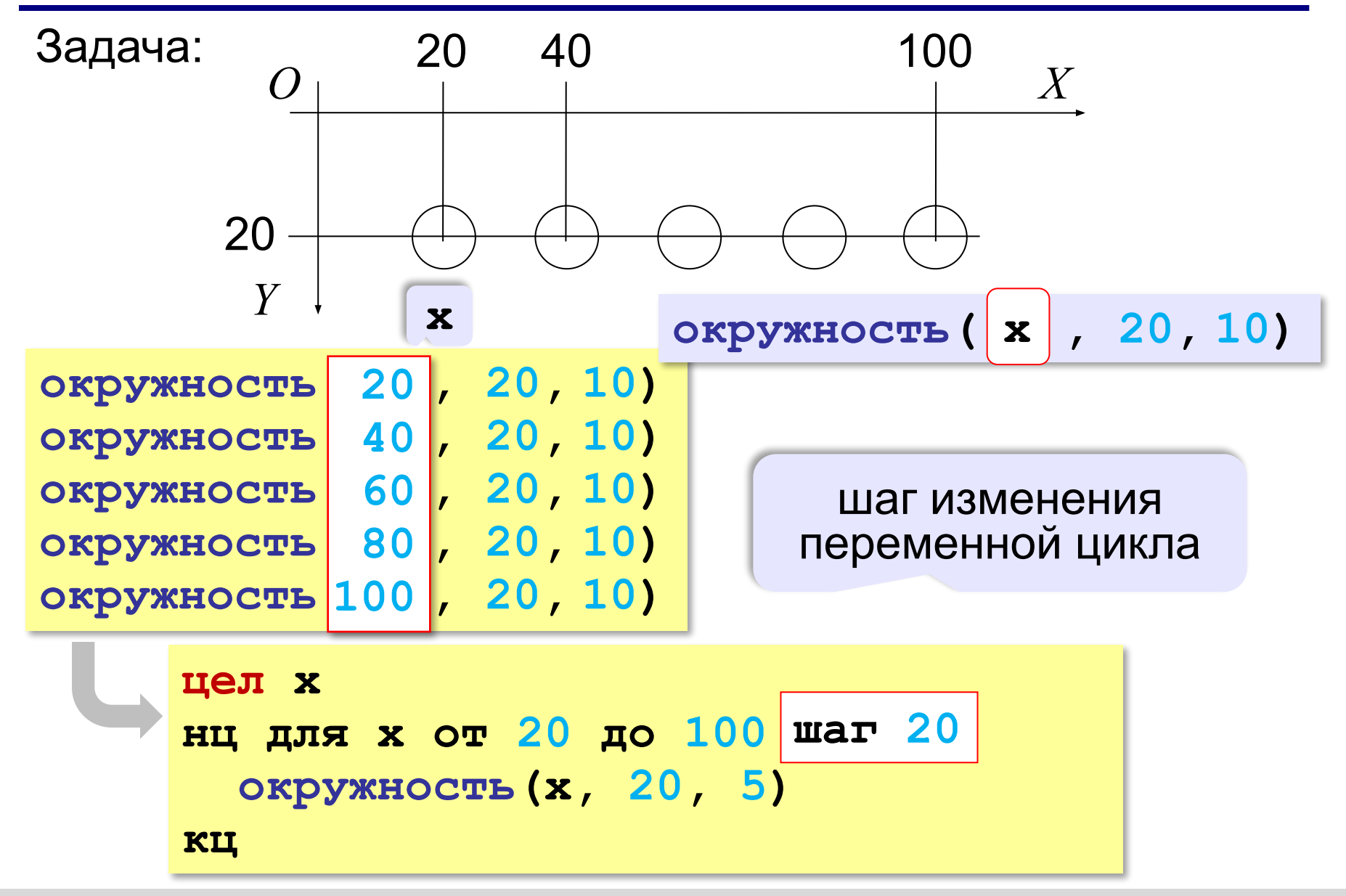

#### **Рисование с помощью циклов**

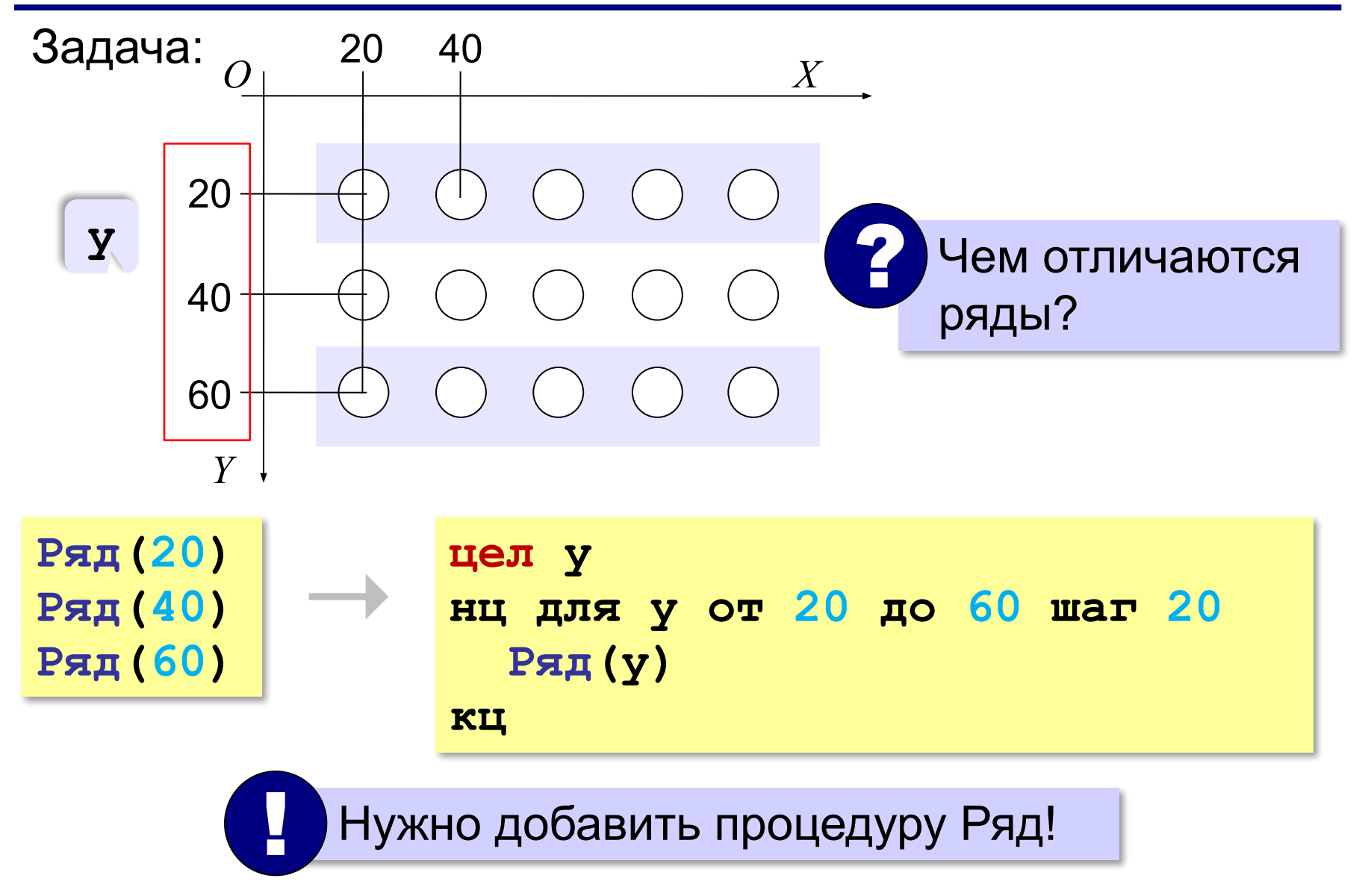

#### **Использование процедур**

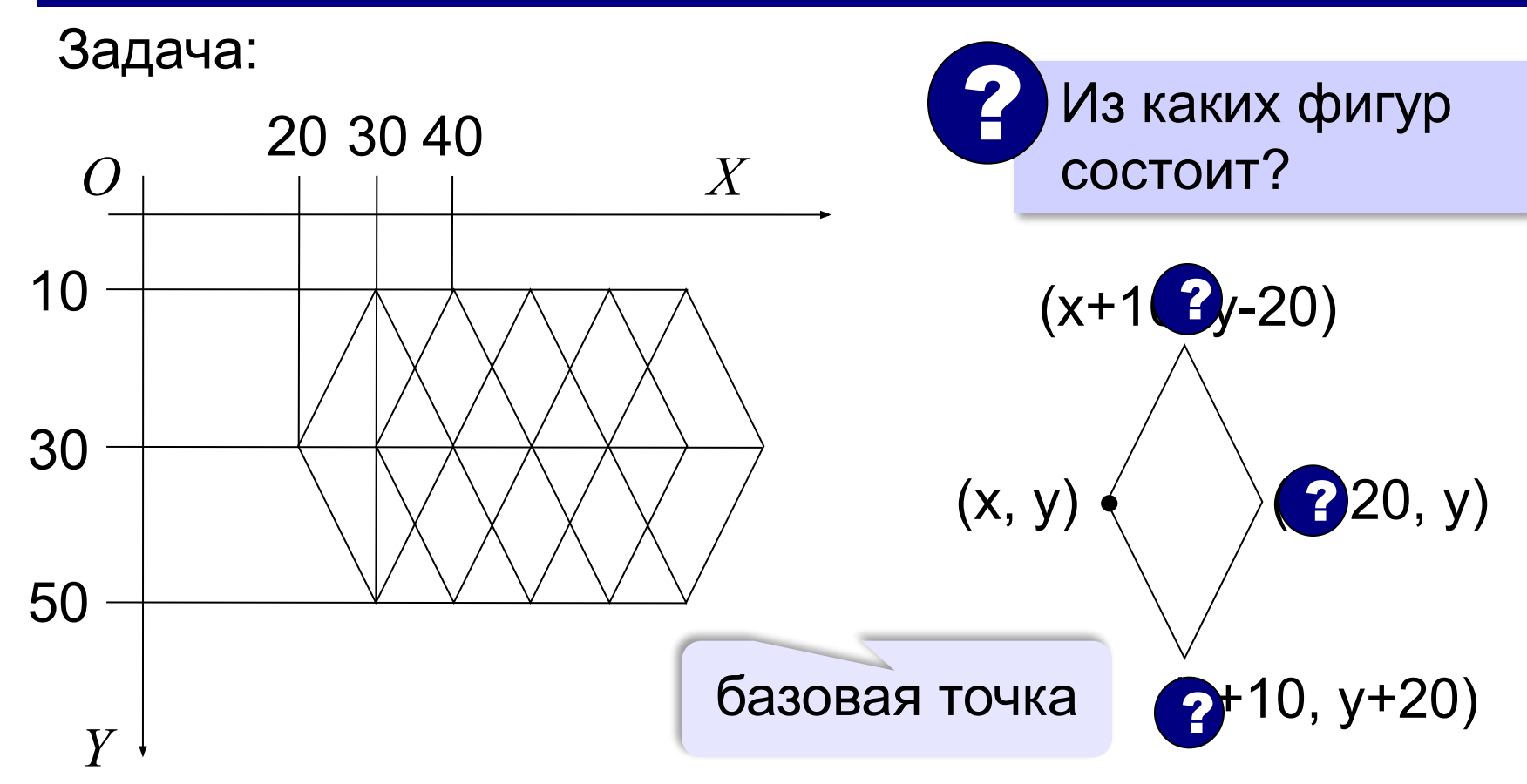

#### **Процедура Ромб**

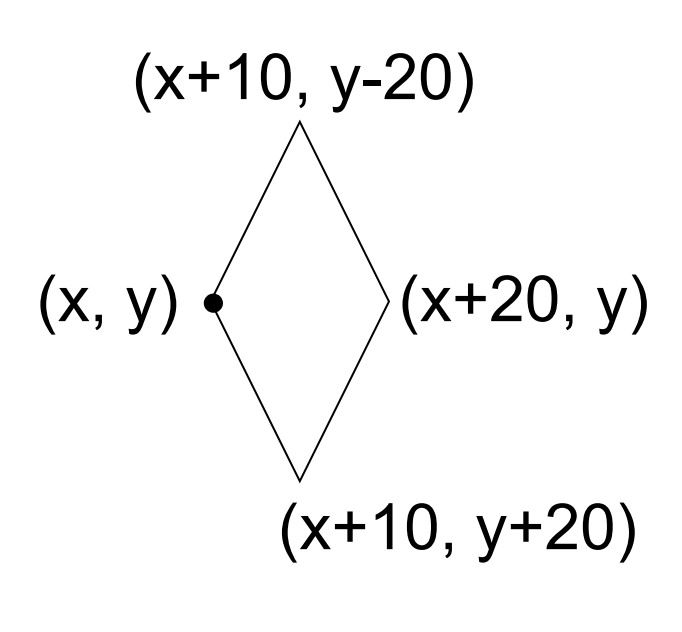

**алг Ромб(цел x, y) нач в точку(x, y) линия в точку(x+10, y-20) линия в точку(x+20, y) линия в точку(x+10, y+20) линия в точку(x, y) кон**

? Зачем 2 параметра (**y** не изменяется)?

#### **Вызов процедуры в цикле**

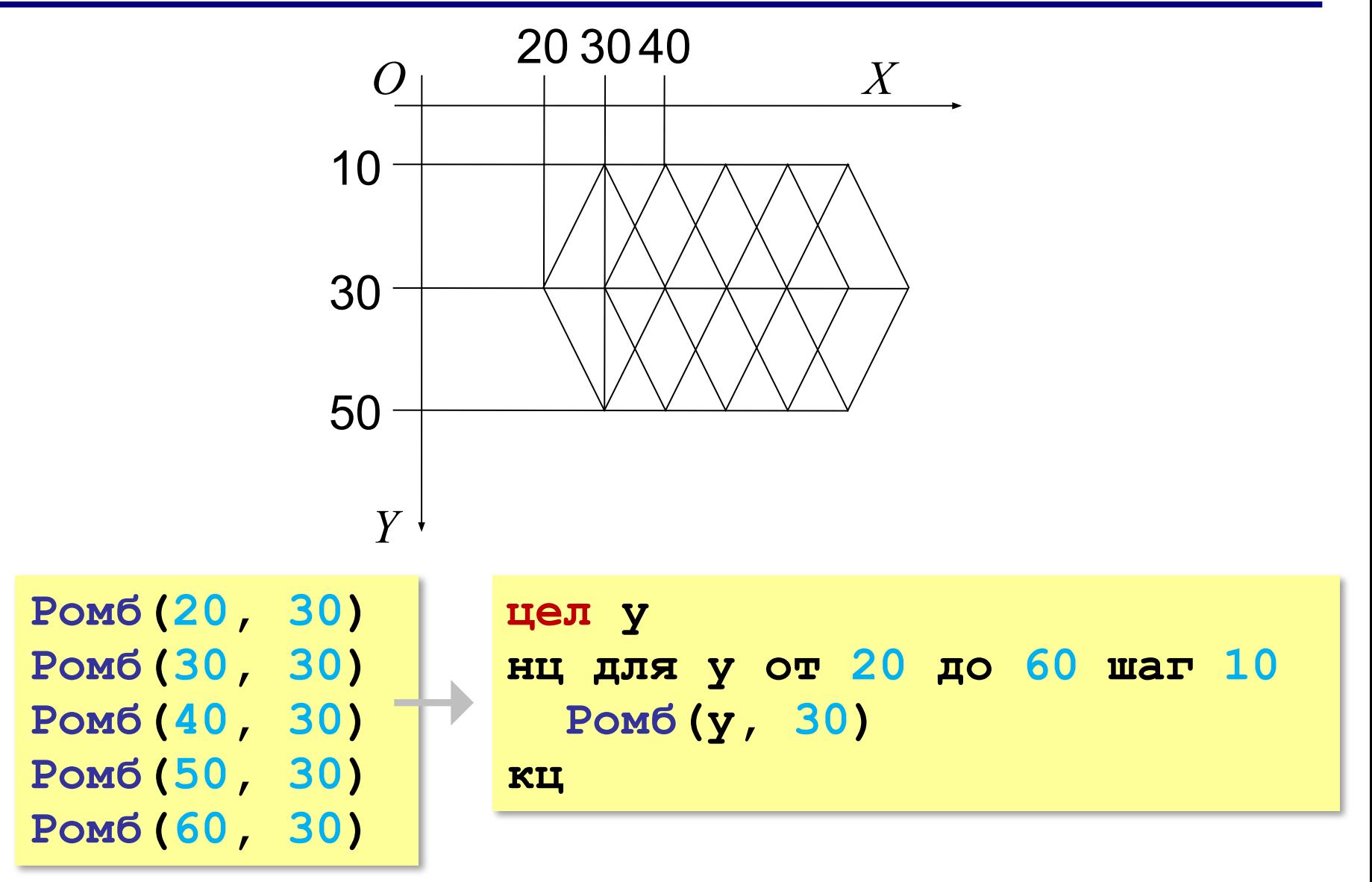

#### **Штриховка**

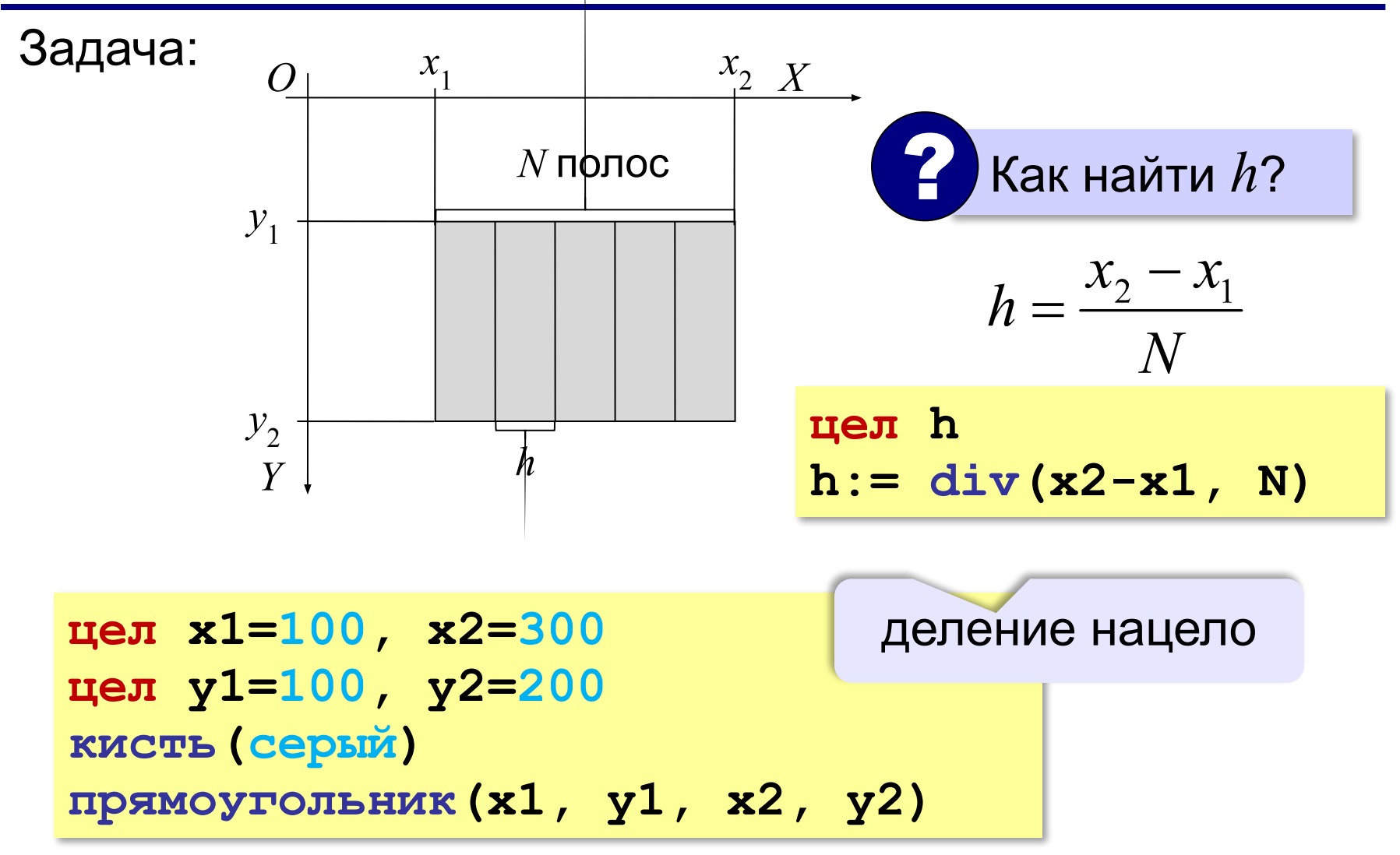

#### **Штриховка**

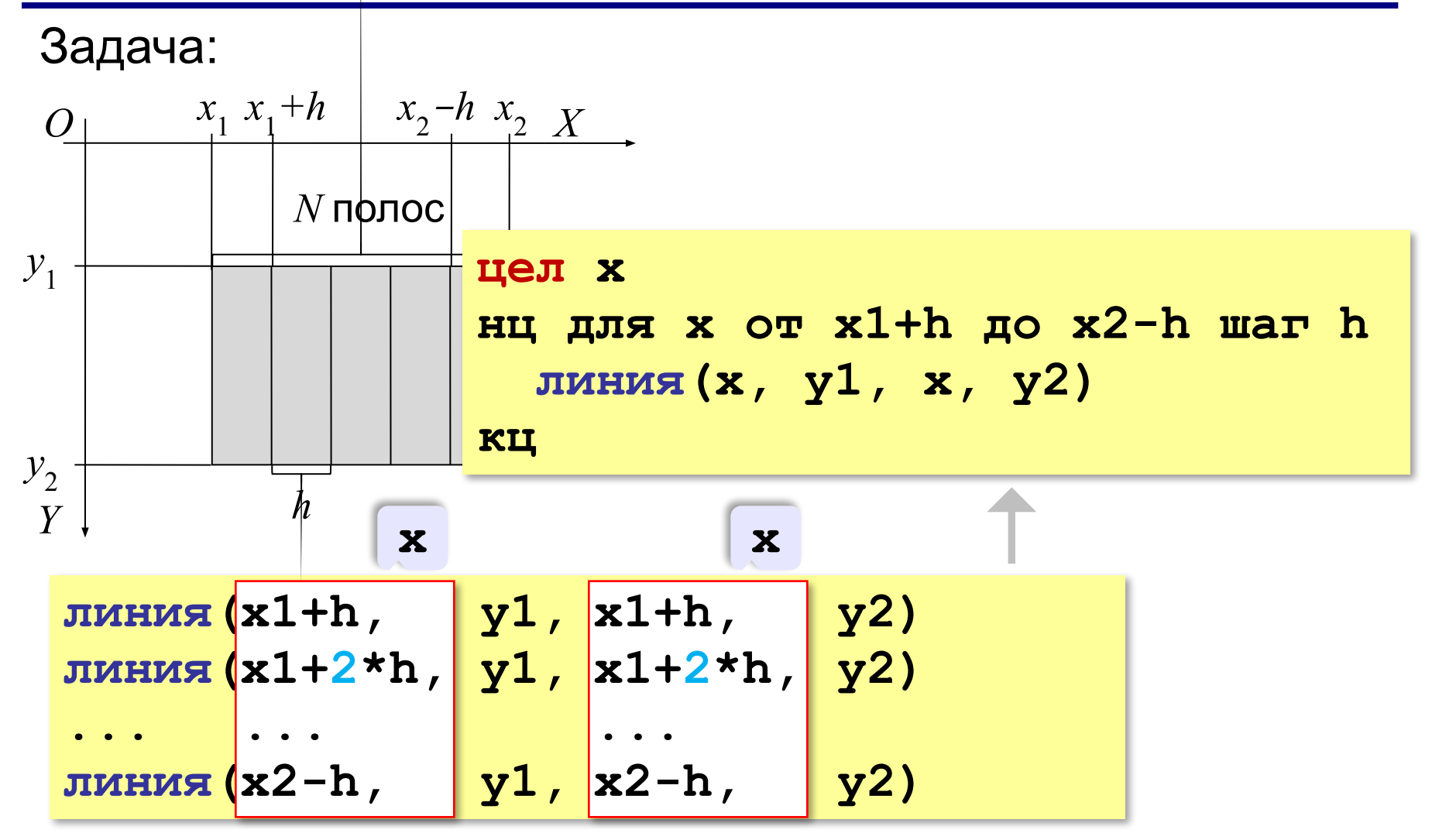

## **Алгоритмы и программирование**

### **§ 44. Анимация**

#### **Как сделать анимацию?**

**Анимация** — это быстрая смена изображений («кадров») на экране.

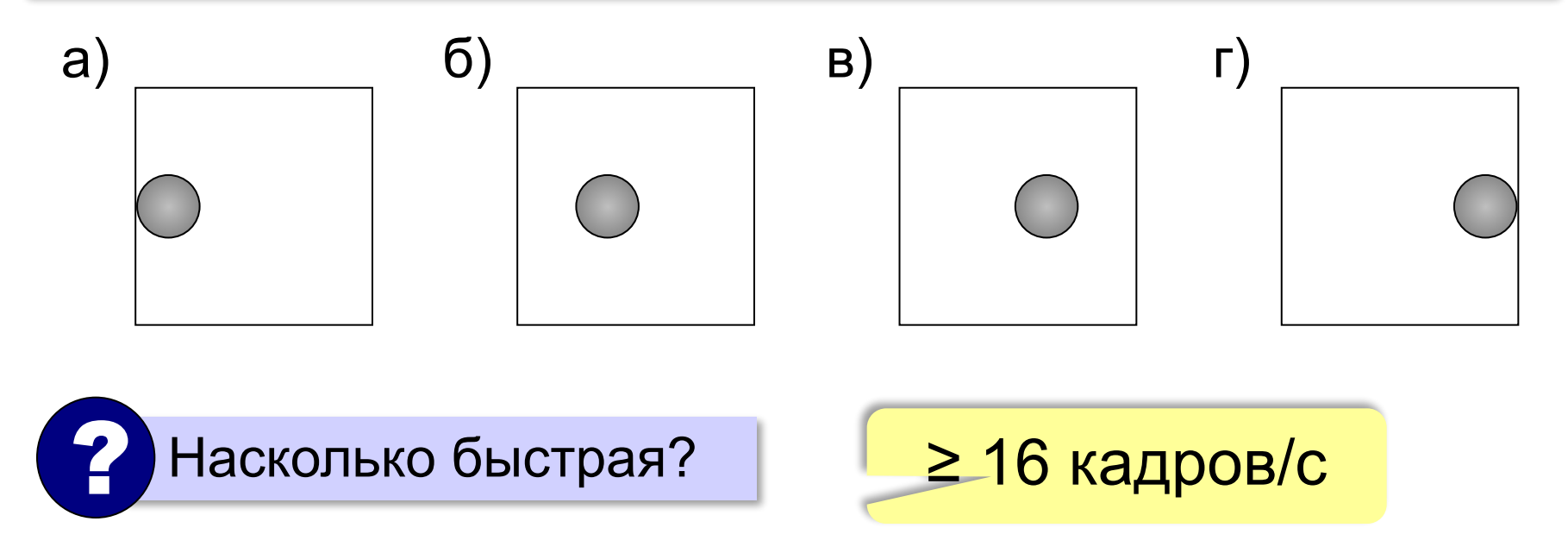

#### **Перемещение шарика на фоне**

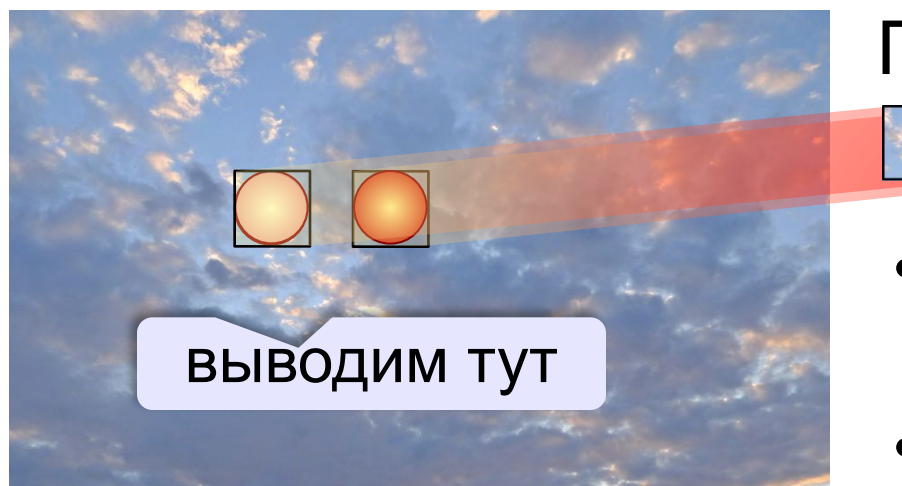

### Где-то сохранить:

- •запомнить фон под шариком
- •нарисовать шарик

#### **Переместить**:

- •восстановить фон под шариком (стереть)
- •изменить координаты
- •запомнить фон под новым местом
- •нарисовать шарик

? Если фон одноцветный?

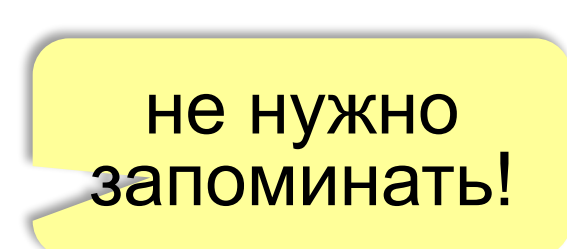

#### **Начало программы**

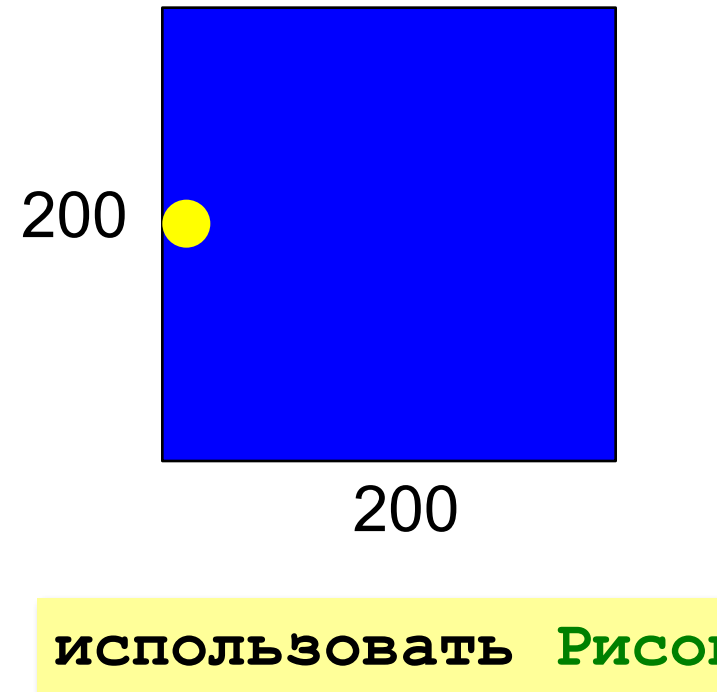

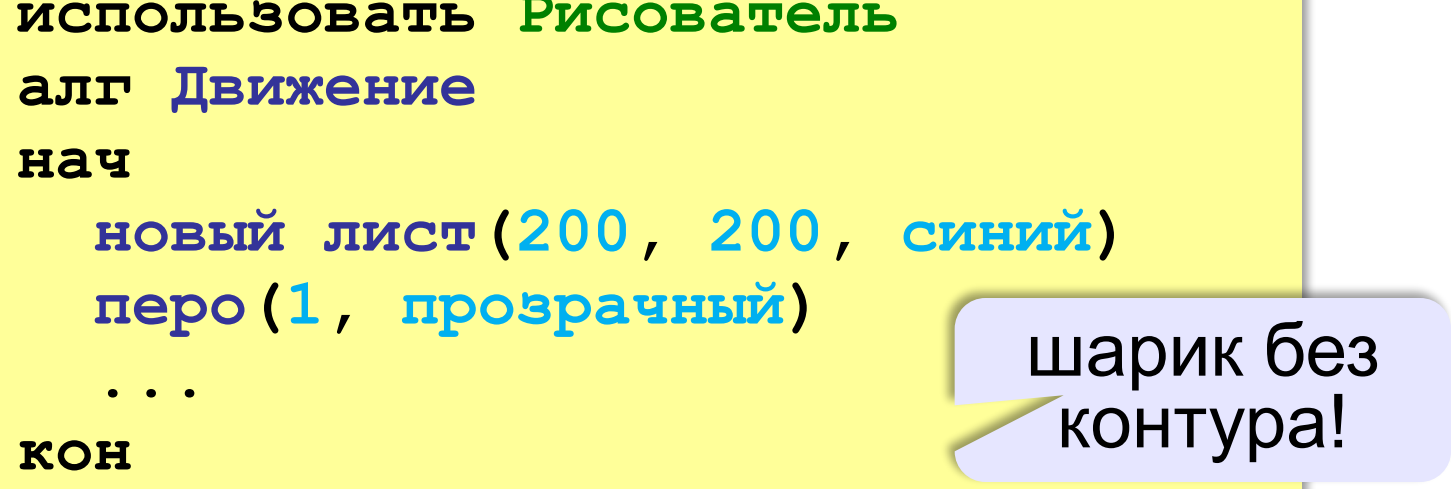

#### **Новая команда**

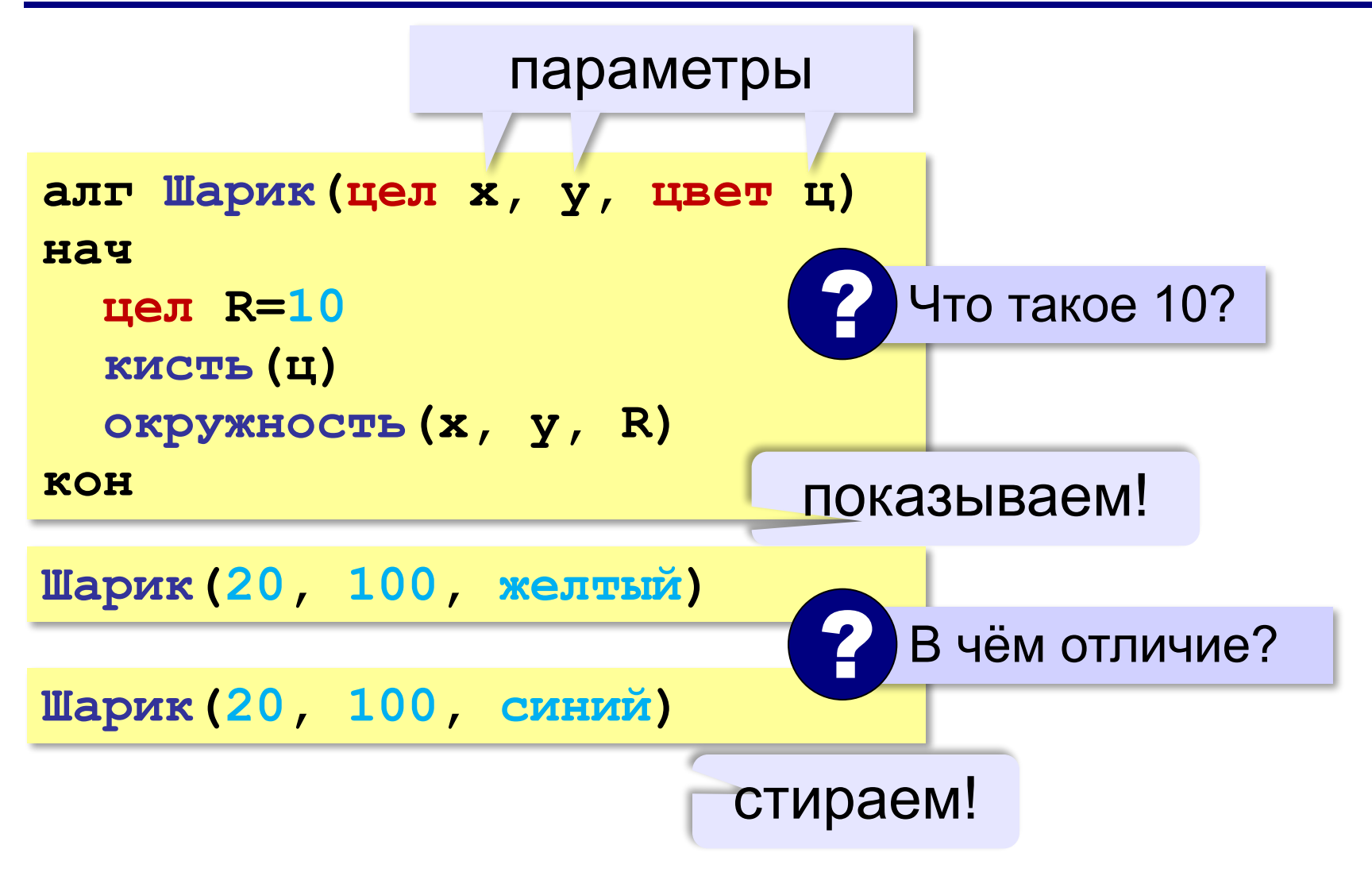

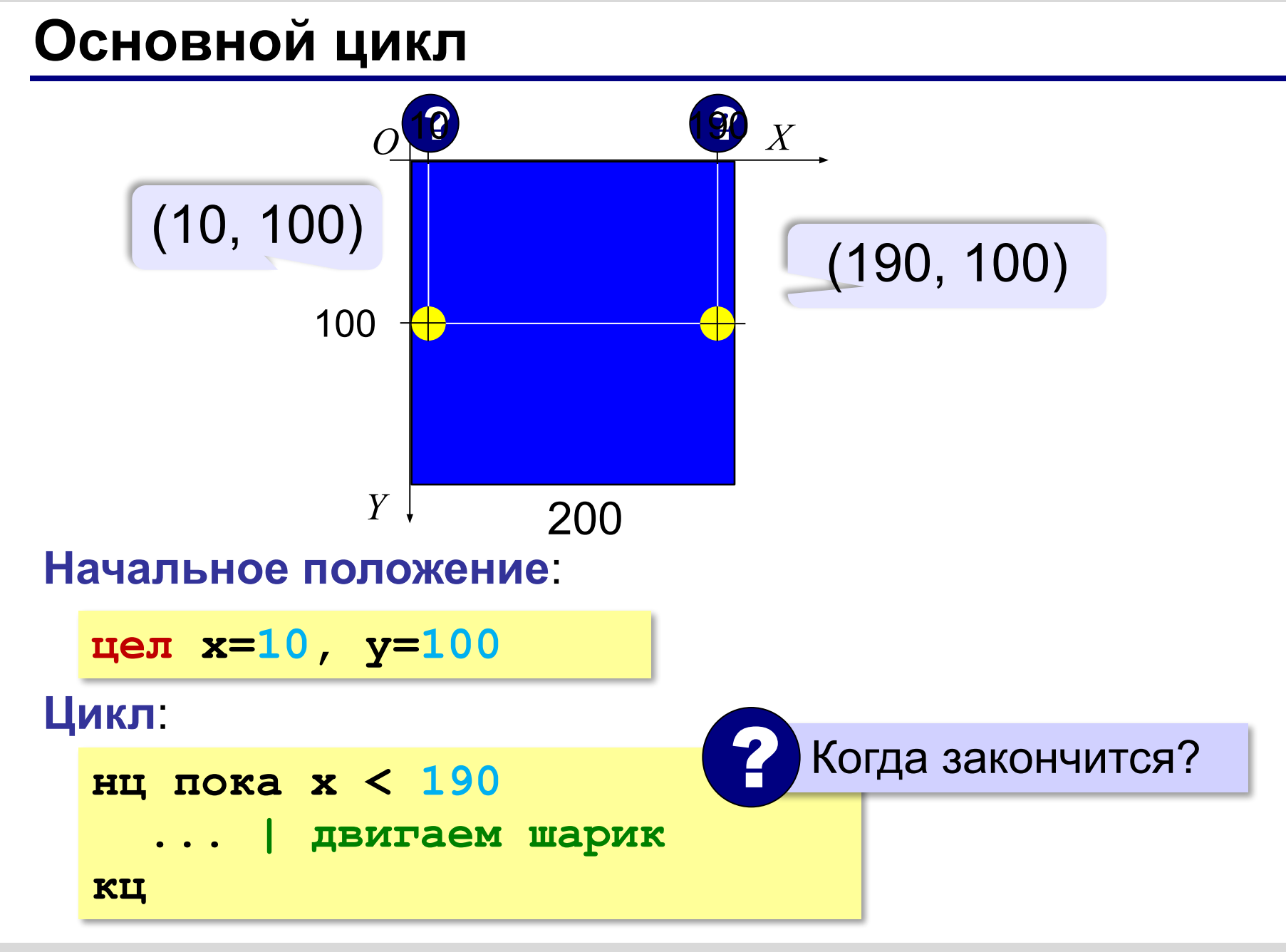

#### **Как двигать шарик?**

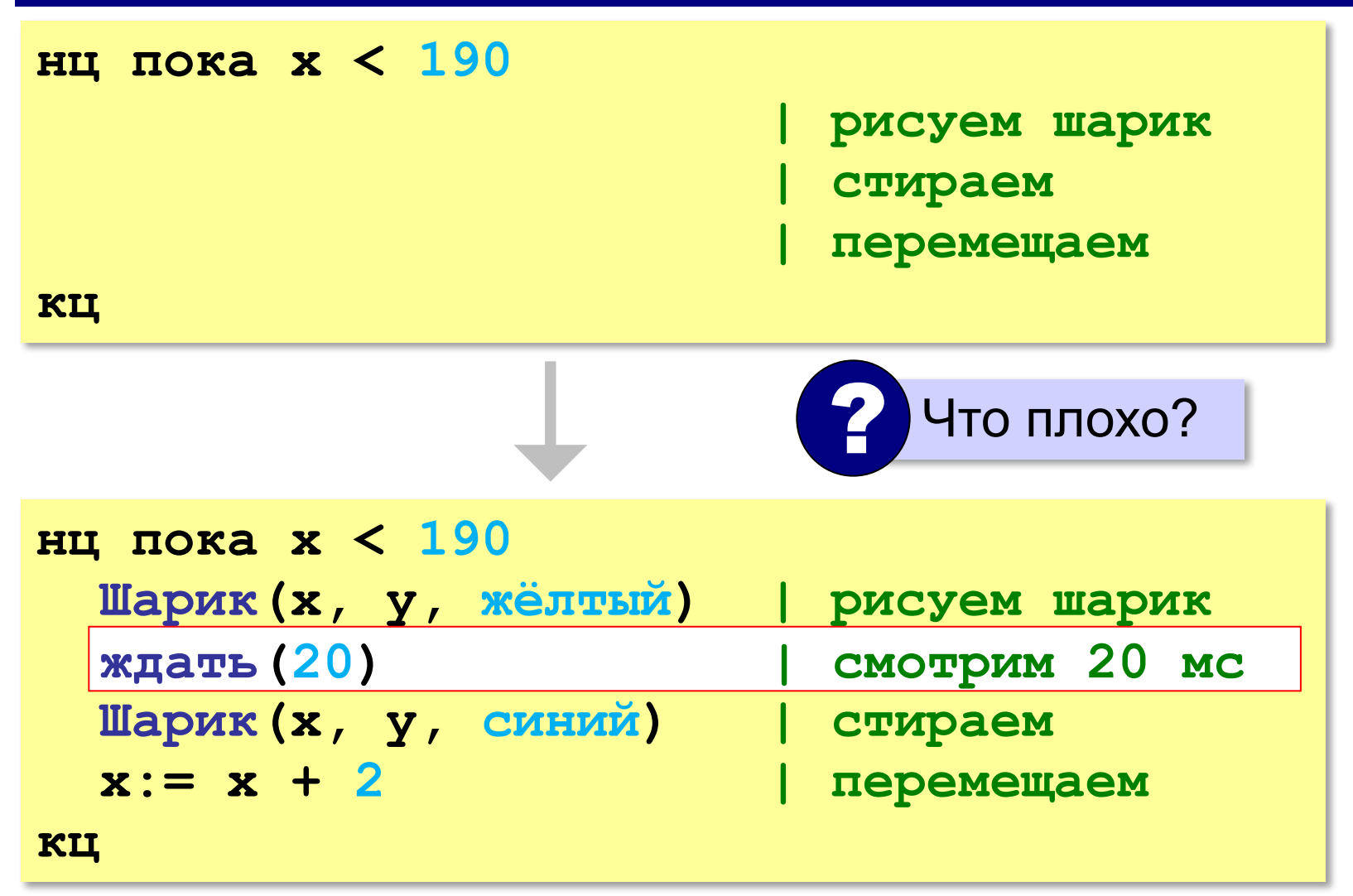

#### **В чём проблема?**

```
нц пока x < 190
   Шарик(x, y, жёлтый)
   Шарик(x, y, синий)
   ждать(20)
   x:= x + 2
кц
```
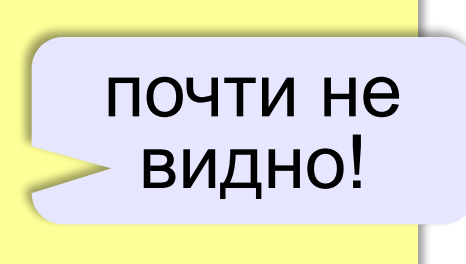

```
нц пока x < 190
   Шарик(x, y, жёлтый)
   ждать(20)
  x:= x + 2 Шарик(x, y, синий)
кц
```
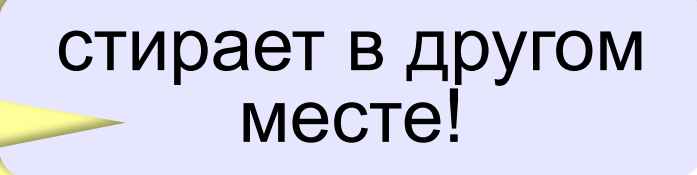

## **§ 45. Управление с помощью клавиатуры**

**Алгоритмы и** 

**программирование**

#### **Команды для работы с клавиатурой**

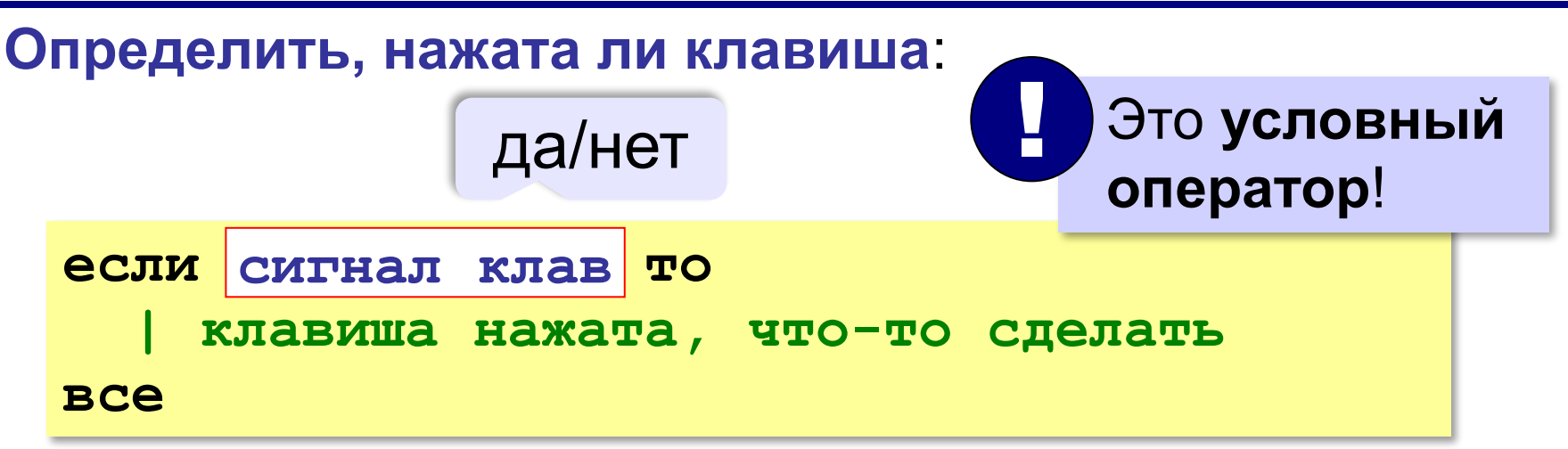

#### **Определить, какая клавиша нажата**:

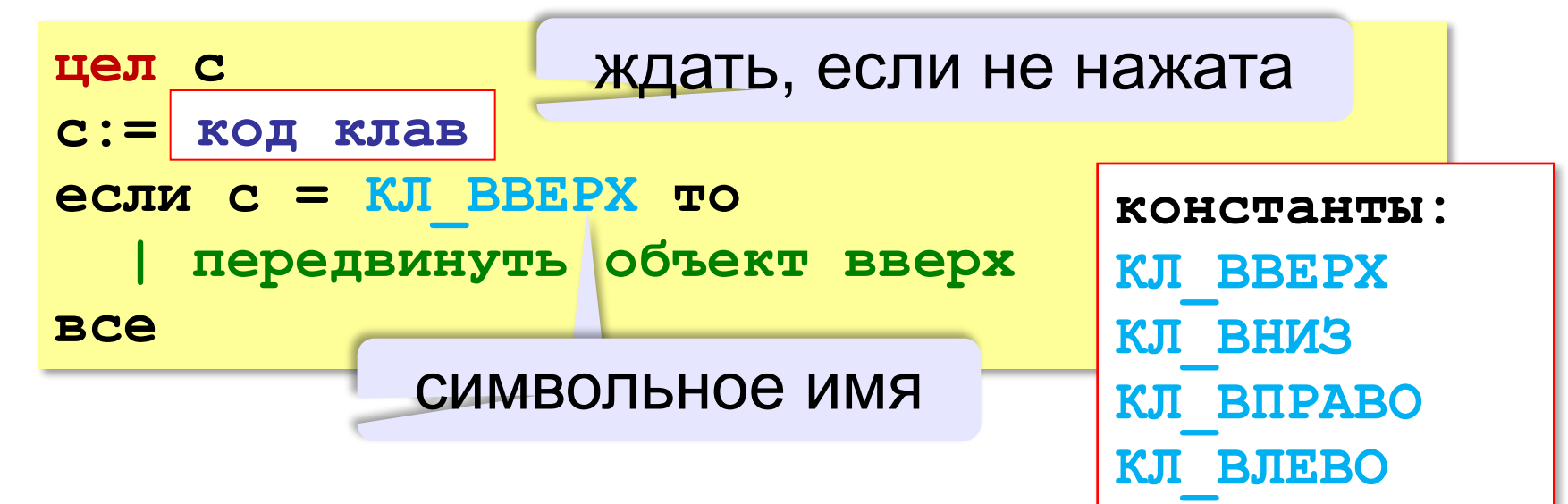

### **Основной цикл**

**нц пока да Шарик(x, y, жёлтый)**  $\mathbf{C} := \mathbf{K} \mathbf{O} \mathbf{\mu} \mathbf{K} \mathbf{\mu}$  ав **Шарик (x, у, синий) | переместить шарик кц**

всегда верно! бесконечный цикл

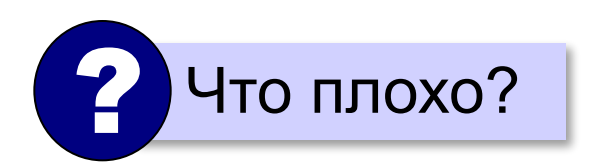

#### **Вся программа**

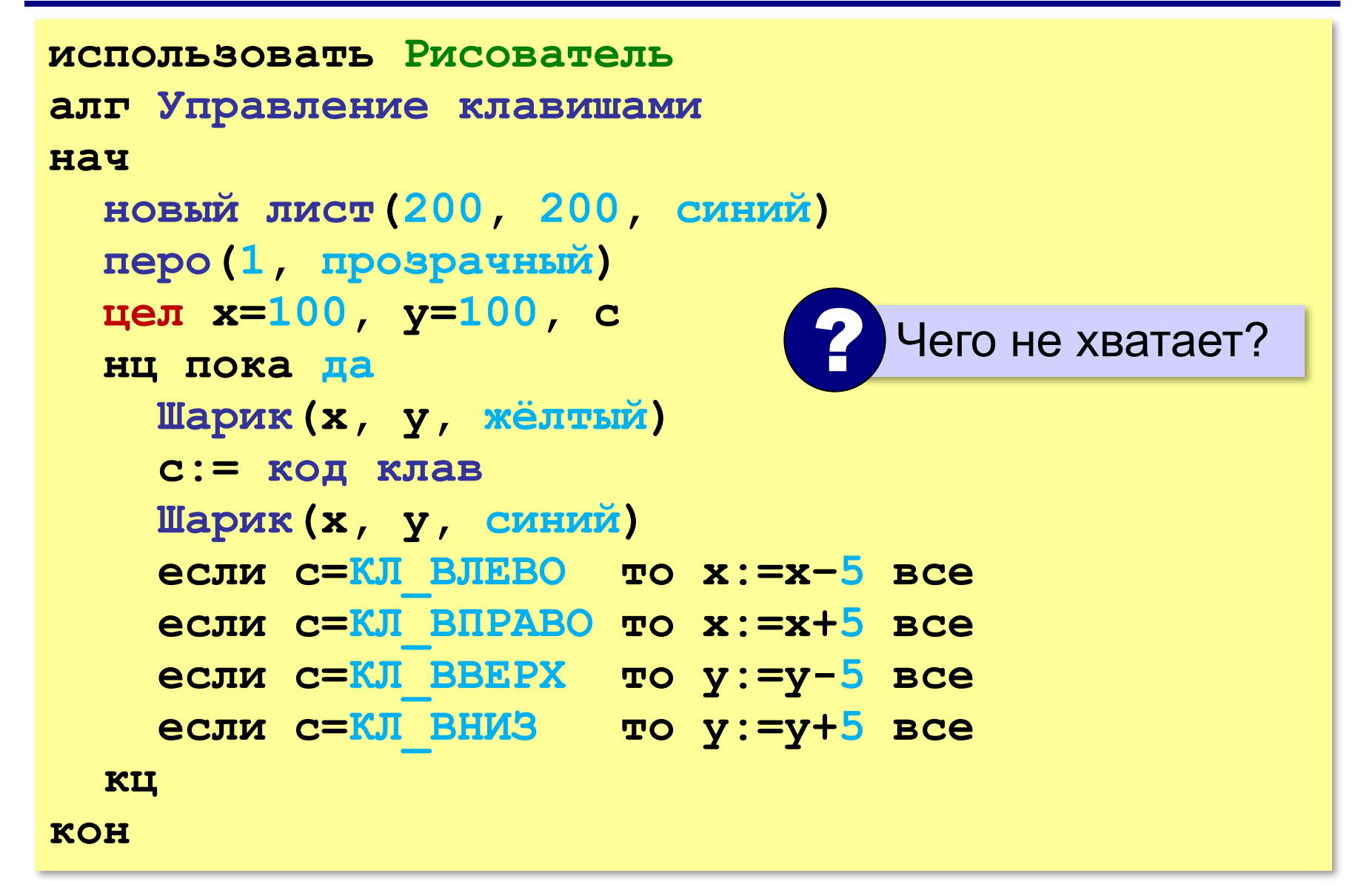

#### **Управление по требованию**

События на экране развиваются и без действий игрока, но он может вмешаться.

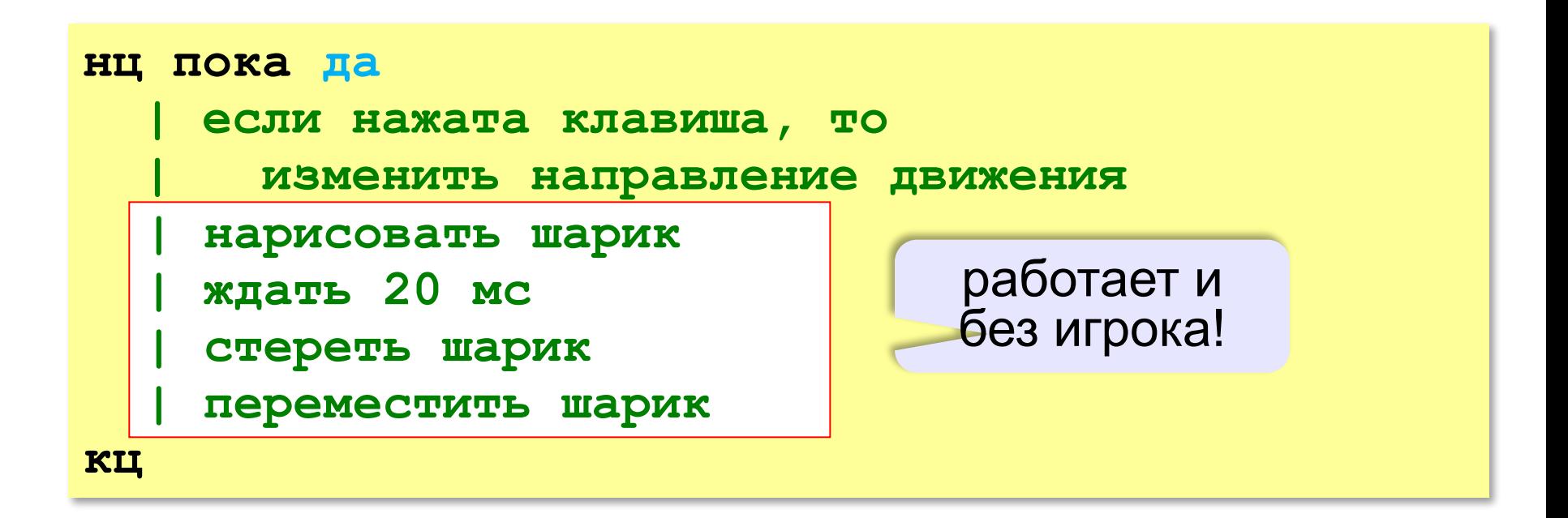

#### **Обработка нажатия клавиши**

если нажата какаянибудь клавиша

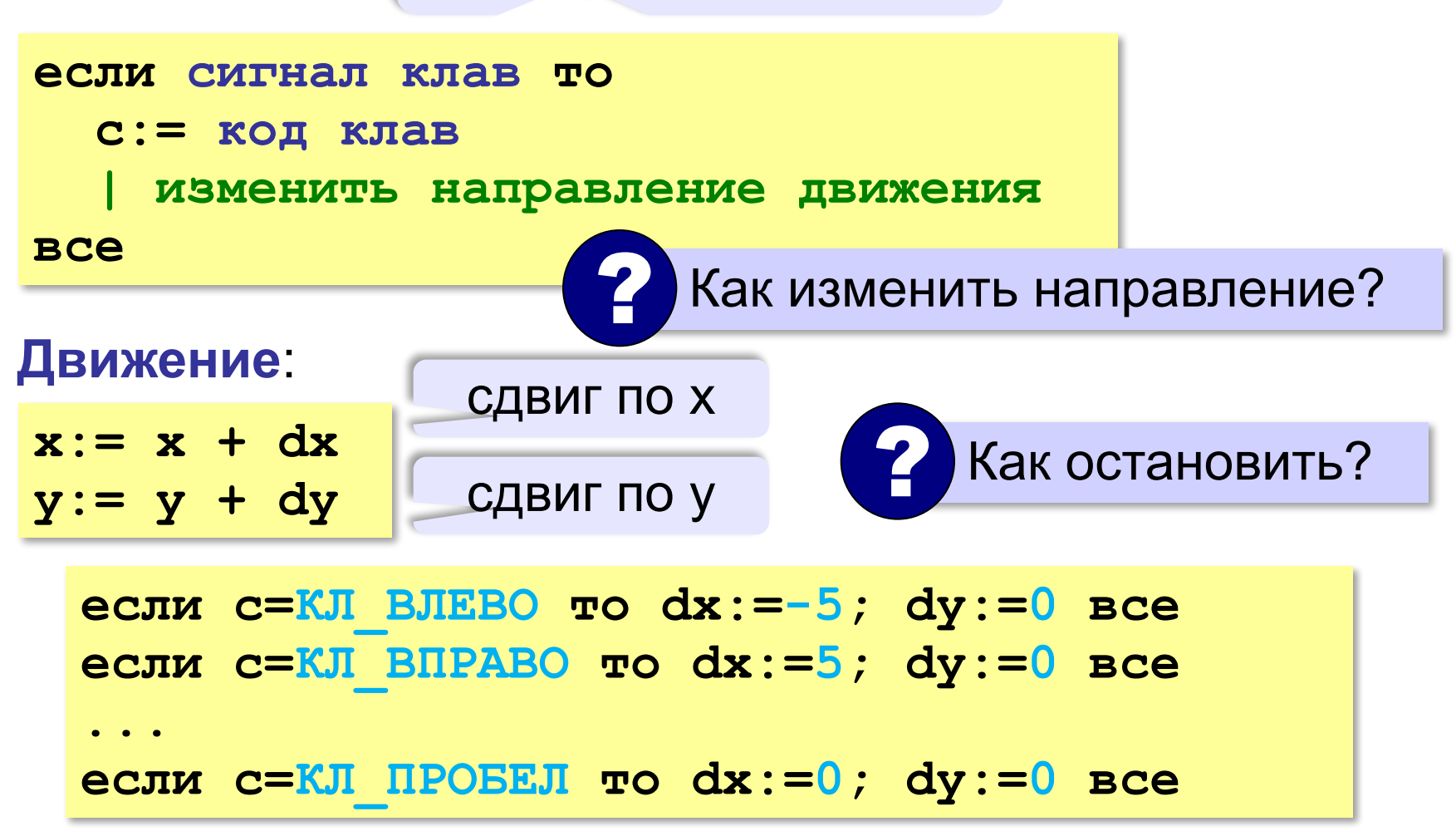

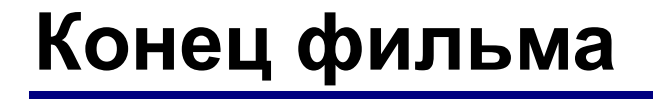

#### **ПОЛЯКОВ Константин Юрьевич**

#### д.т.н., учитель информатики ГБОУ СОШ № 163, г. Санкт-Петербург kpolyakov@mail.ru

#### **ЕРЕМИН Евгений Александрович**

#### к.ф.-м.н., доцент кафедры мультимедийной дидактики и ИТО ПГГПУ, г. Пермь eremin@pspu.ac.ru

#### **Источники иллюстраций**

1. авторские материалы